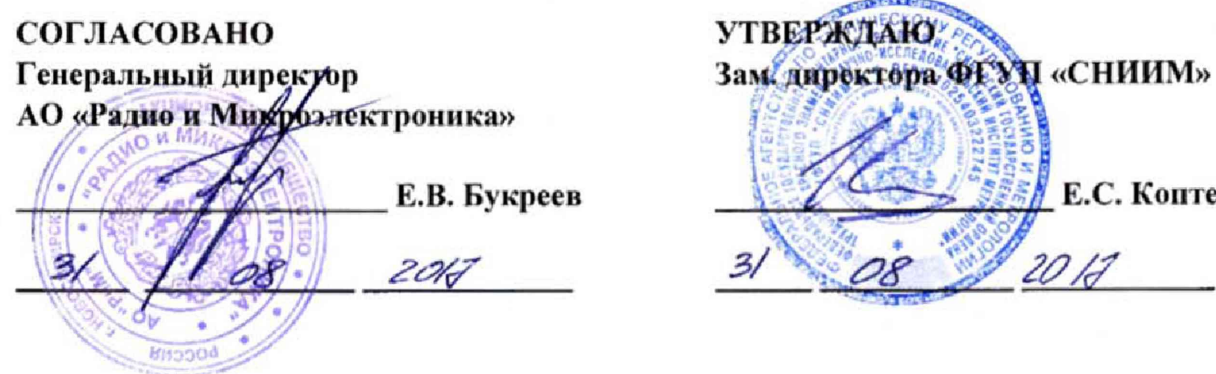

## **Интеллектуальные приборы учета электроэнергии РиМ 389.01**

Е.С. Коптев

 $2017$ 

**Методика поверки**

**ВНКЛ.411152.100 ДИ**

Новосибирск **2017**

Настоящая методика поверки распространяется на интеллектуальные приборы учета электроэнергии РиМ 389.01 (далее - ИПУЭ) и устанавливает методику их первичной/периодической поверки.

Межповерочный интервал 16 лет.

#### 1 Операции поверки

1.1 ИПУЭ состоит из двух независимых датчиков измерения энергии (далее - ДИЭ) и блока интерфейсного (далее - БИ). Поверке подвергают каждые ДИЭ, и БИ входящие в состав ИПУЭ.

Основные технические характеристики ИПУЭ РиМ 389.01 приведены в приложении Ж.

1.2 При проведении поверки должны быть выполнены операции, указанные в таблице 1.

При получении отрицательных результатов при проведении любой операции поверка прекращается. Таблица 1

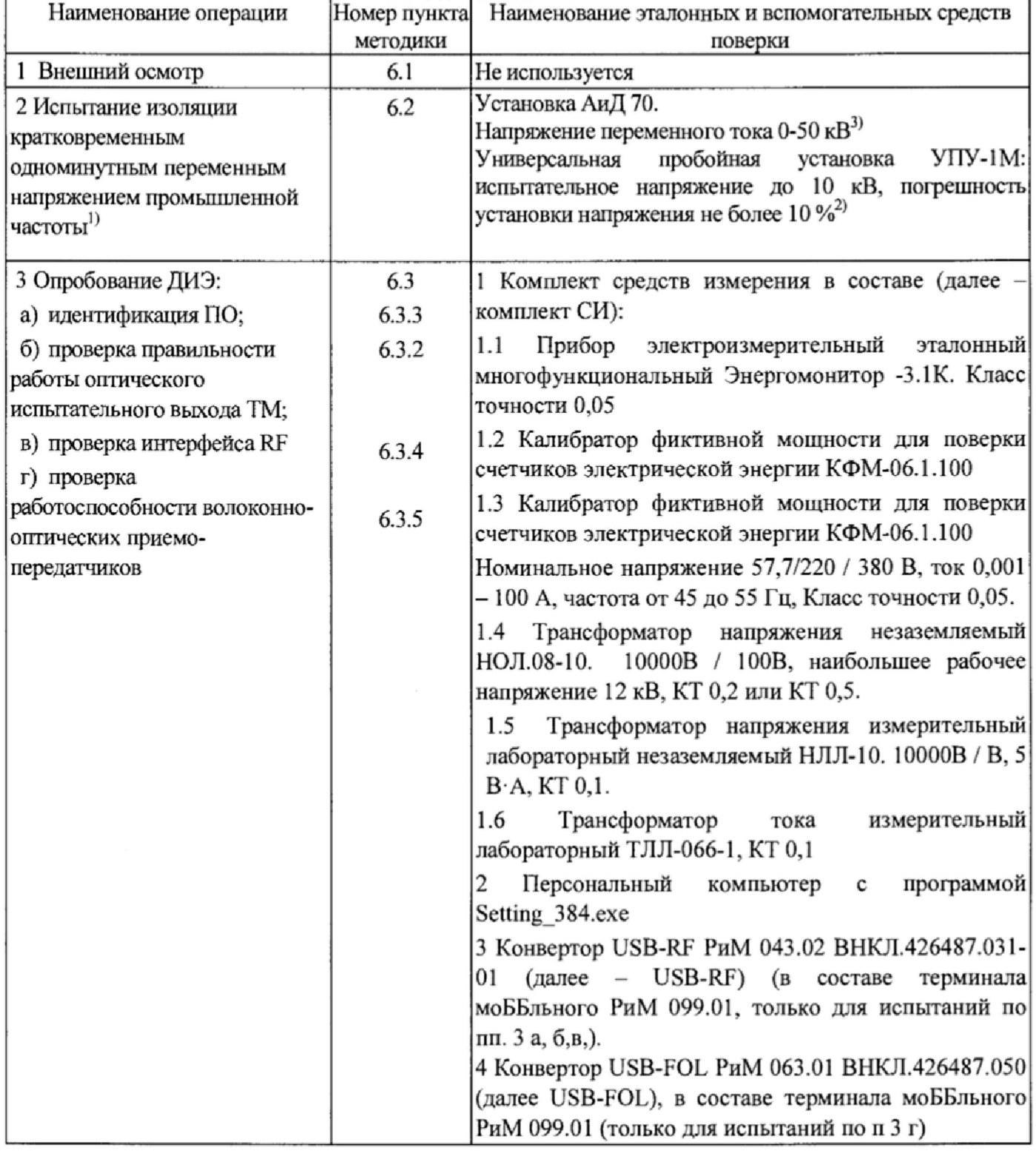

Продолжение таблицы 1

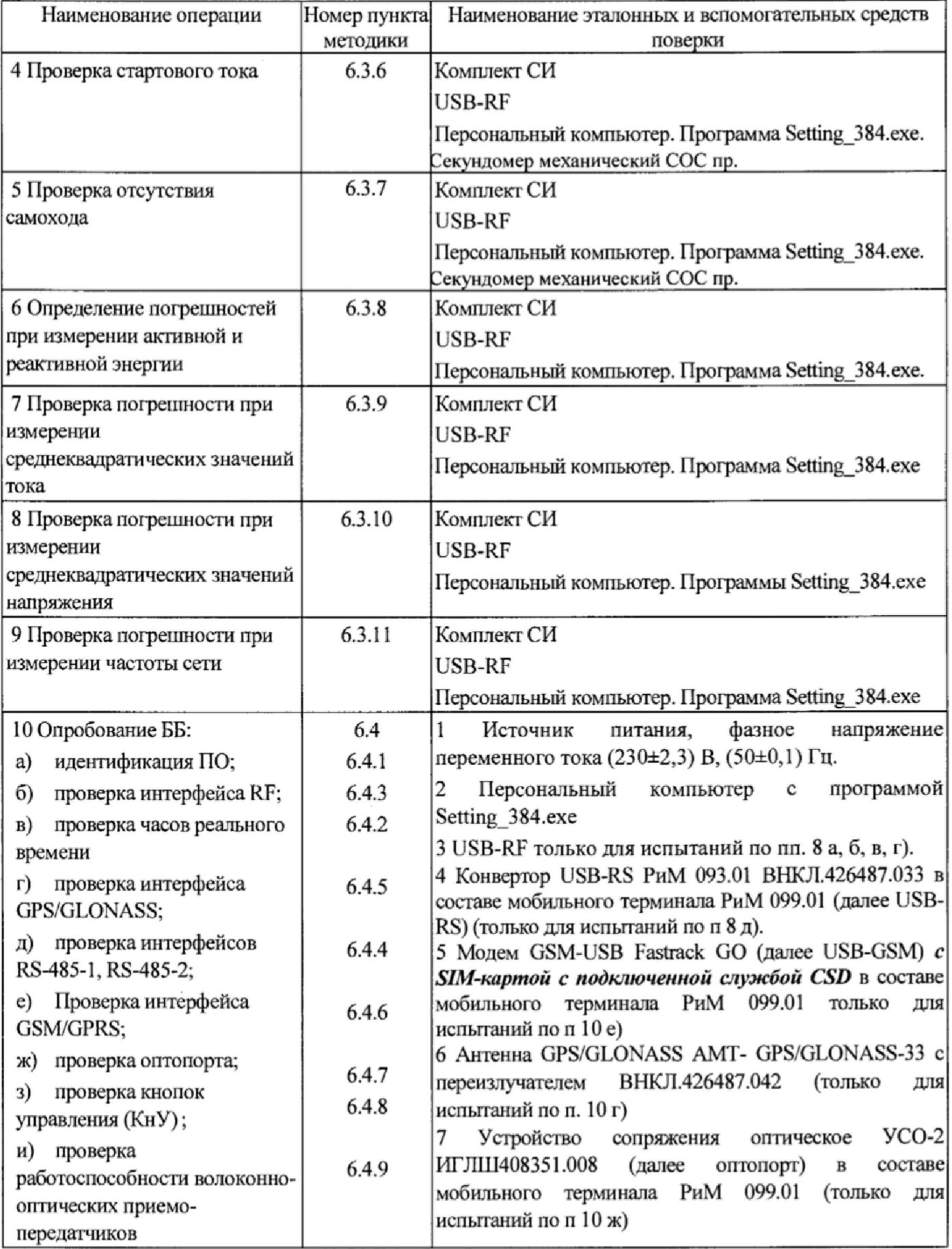

Окончание таблицы 1

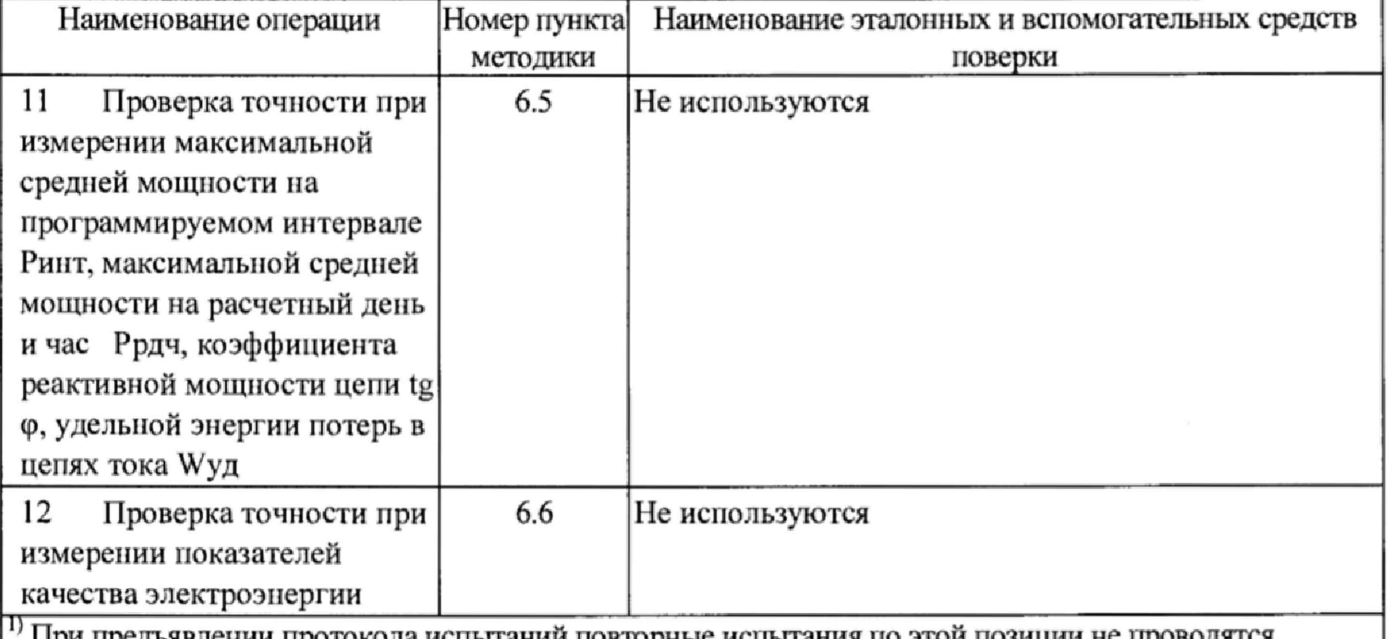

испытании повторные испытания по этои позиц

21 Только для БИ

Только для ДИЭ

1.3 Допускается проведение поверки ИПУЭ с применением эталонных средств измерений и вспомогательных средств поверки, не указанных в таблице 1, но обеспечивающих контроль метрологических характеристик, поверяемых ИПУЭ с требуемой точностью.

1.4 Проведение первичной поверки ИПУЭ при выпуске из производства выполняют на основании выборки в соответствии с приказом Минпромторга России № 1815 от 02 июля 2015 г.

#### 2 Требования к квалификации поверителей

К проведению поверки допускаются лица, аттестованные в качестве поверителей, изучившие эксплуатационную документацию на ИПУЭ, руководство по эксплуатации на терминал моББльный РиМ 099.01-10 (далее - МТ), паспорт на Антенну GPS/GLONASS АМТ- GPS/GLONASS-33 с нереизлучателем ВНКЛ.426487.042, руководство по эксплуатации на используемые СИ. К работе должны допускаться поверители, имеющие группу по электробезопасности не ниже 3, до 1000 В.

#### 3 Требование безопасности

3.1 Помещение для проведения поверки и размещения поверочного оборудования должно соответствовать правилам техники безопасности и производственной санитарии.

3.2 При проведении поверки должны соблюдаться правила и требования, предусмотренные ГОСТ 12.3.019-80, действующими «Правилами устройства электроустановок потребителей» и «Правилами по охране труда при эксплуатации электроустановок», а также требования безопасности, изложенные в эксплуатационной документации СИ, используемых при проведении поверки.

3.3 Все высоковольтные компоненты комплекта СИ и поверяемые ДИЭ при проведении поверки должны быть размещены в рабочей камере, снабженной блокировками соответствующими индикаторами.

#### 4 Условия поверки

4.1 Поверка должна осуществляться на поверенном оборудовании и с применением средств измерений, имеющих действующий знак поверки.

4.2 Условия поверки должны соответствовать требованиям п 8.5 ГОСТ 31819.22-2012 при температуре окружающего воздуха (23 ± 5) °С относительной влажности от 30 до 80 %

4.3 На первичную поверку должны предъявляться ДИЭ и ББ. принятые отделом технического контроля предприятия-изготовителя (ОТК) или уполномоченными па то представителями организации, проводившей ремонт.

#### 5 Подготовка к поверке

5.1 Перед проведением поверки необходимо подготовить к работе МТ (выполняет администратор сети или лицо, ответственное за подготовку оборудования). МТ представляет собой персональный компьютер (ноутбук) с комплектом аппаратных средств (конверторов) для подключения к интерфейсам БИ и ДИЭ и соответствующих программных продуктов. Информация, считанная с БИ и ДИЭ (значения измеряемых величин, заводские номера, параметры адресации и другие служебные параметры), отображается на мониторе МТ в рабочем окне соответствующей программы. Порядок работы с программой Setting\_384.exe (далее программаконфигуратор) описан в приложении В.

5.2 Подготовить к работе комплект СИ в соответствии с требованиями Руководства по эксплуатации на каждый компонент. Схема подключения компонентов комплекта СИ при проведении поверки ДИЭ приведена в приложении Е. Высоковольтные компоненты комплекта СИ и ДИЭ должны быть размещены в рабочей камере, снабженной блокировками.

#### 6 Проведение поверки

#### 6.1 Внешний осмотр

При проведении внешнего осмотра должно быть установлено соответствие БИ и ДИЭ следующим требованиям:

- в паспортах ДИЭ и ИПУЭ должны стоять отметки о приемке ОТК;
- поверхности корпусов БИ и ДИЭ не должны иметь механических повреждений и трещин;
- надписи и обозначения на шильдике БИ и ДИЭ должны быть четкими и ясными;
- провода не должны иметь повреждений.

Результат внешнего осмотра считают положительным, если выполнены все требования п.6.1.

#### 6.2 Проверка изоляции

#### 6.2.1 Проверка изоляции ДИЭ кратковременным одноминутным переменным напряжением промышленной частоты.

ВНИМАНИЕ! Проверка изоляции заключается в проверке наличия протоколов испытаний изоляции ДИЭ кратковременным напряжением промышленной частоты. Подача напряжения более 13 кВ приводит к выходу ДИЭ из строя.

#### 6.2.2 Проверка изоляции БИ.

Испытанию подвергается адаптер питания BHKJI.411919.006, входящий в состав БИ ИПУЭ (см рисунок Г.2). Испытательное напряжение переменного тока 4 кВ должно быть приложено в течение 1 мин. между входами А, В, С и N, соединенными вместе и «землей». Во время испытаний выходы Вых+, Вых-, Акк+ и Акк- должны быть соединены с «землей».

В качестве «земли» используется специально наложенная на корпус адаптера фольга, касающаяся всех доступных частей корпуса адаптера и присоединенная к плоской проводящей поверхности, на которой установлен адаптер. Фольга должна находиться на расстоянии не более 20 мм от разъемов.

Результат испытания считают положительным, если во время испытания не было искрения, пробивного разряда или пробоя.

#### 6.3 Опробование ДИЭ

Для проведения опробования и проверки требований точности, стартового тока и отсутствия самохода ДИЭ подключают в соответствии со схемой подключения (см. рисунки Б.1, Б.2, ЕЛ, Е.2) эксплуатационной документацией на калибраторы мощности (КФМ) и эталонный измерительный прибор (ЭИП), используемый для определения погрешностей ДИЭ.

Управление КФМ и ИЭП выполняют в соответствии с руководством по эксплуатации.

Прогрев проводят в течение 5 минут при номинальном токе, при номинальном напряжении 6 или 10 кВ и коэффициенте мощности, равном 0,5.

ДИЭ оснащены оптическим испытательным выходом ТМ, предназначенным для проведения поверки ДИЭ при измерении активной и реактивной энергии. Конфигурирование испытательного выхода но виду измеряемой энергии (активной или реактивной) выполняется программно.

Рекомендуется перед проведением опробования и определением погрешностей ДИЭ провести последовательное конфигурирование испытательного выхода выполнив соответствующие команды в рабочем окне программы-конфигуратора (см. приложение В).

Оптический испытательный выход соответствует требованиям ГОСТ 31818.11-2012.

Расположение квадрантов при измерении энергии соответствует геометрическому представлению С1 по ГОСТ 31819.23-2012.

6.3.1 Опробование и проверку работоспособности ДИЭ, оптического испытательного выхода, интерфейса RF, волоконно-оптических приемо-передатчиков проводят во время прогрева ДИЭ или при определении погрешности по п. 6 таблицы 1 при номинальном токе, номинальном значениях напряжения 6 или 10 кВ, номинальной частоты сети.

6.3.2 Опробование и проверка работы оптического испытательного выхода ТМ заключается в установлении факта работоспособности - наличие оптического испытательного выходного сигнала ТМ, принимаемого фотосчитывающим устройством и регистрируемого ЭИП. Схема расположения оптического испытательного выхода ДИЭ приведена в приложении Г.

6.3.3 Идентификация программного обеспечения

Идентификацию метрологически значимой часта ПО проводят путем считывания данных по интерфейсу RF, выполнив соответствующую команду в рабочем окне программы-конфигуратора.

Идентификацию ПО проводят в последовательности, приведенной в приложении В:

\_\_\_\_ Таблица 2

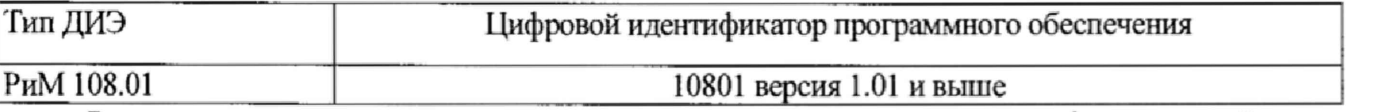

Результат проверки считают положительным, если идентификационный номер метрологически значимой части ПО соответствует приведенному в таблице 2.

6.3.4 Опробование интерфейса RF при напряжении, соответствующем минимальному значению расширенного рабочего диапазона заключается в проверке правильности считывания данных с ДИЭ при помощи USB-RF, входящего в состав МТ, при помощи программыконфигуратора.

Прием информации следует проводить на открытом пространстве при помощи USB-RF на расстоянии (100+10) м от антенны RF ДИЭ или на расстоянии, ему эквивалентном, в соответствии с методикой, приведенной в руководстве по эксплуатации на МТ.

Результат проверки считают положительным, если в рабочем окне программы-конфигуратора правильно отображаются данные проверяемого ДИЭ.

6.3.5 11роверка работоспособности волоконно-оптических приемо-передатчиков проводят при напряжении соответствующем минимальному значению расширенного рабочего диапазона. Проверка заключается в проверке правильности считывания данных с ДИЭ при помощи USB-FOL, входящего в состав МТ, при помощи программы-конфигуратора Setting\_384.exe (см приложение В).

Результат проверки считают положительным, если в рабочем окне программыконфигуратора правильно отображаются данные проверяемого ДИЭ.

6

#### 6.3.6 Проверка стартового тока

Проверку стартового тока проводят при номинальном напряжении 6 и 10 кВ в последовательности:

- установить испытательный ток в соответствии с таблицей 3. Испытание проводят при коэффициенте мощности cos ф=1 при измерении активной энергии, и при sin ф=1 при измерении реактивной энергии;

- считать данные при помощи USB-RF и программы конфигуратора Setting 384.exe (см приложение В).

Таблица 3

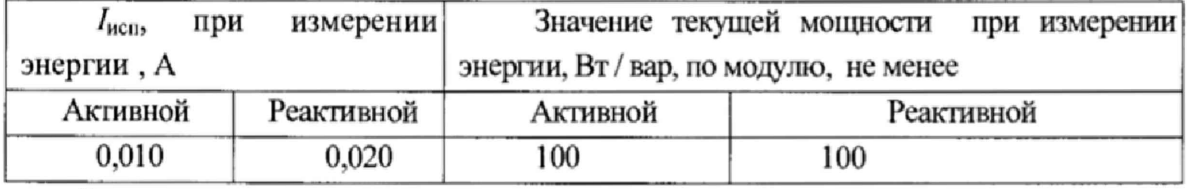

Результат проверки считают положительным, если значение мощности (активной или реактивной) в рабочем окне программы соответствует приведенному в таблице 3.

#### 6.3.7 Проверка отсутствия самохода

Проверку отсутствия самохода проводят при приложении напряжения 11,5 кВ, при отсутствии тока в цепи тока.

Проверку проводят в последовательности:

- подать испытательное напряжение;

- по истечении времени испытания, приведенного в таблице 4, провести считывание данных при помощи USB-RF и программы конфигуратора Setting 384 exe (см приложение В).

Таблица 4

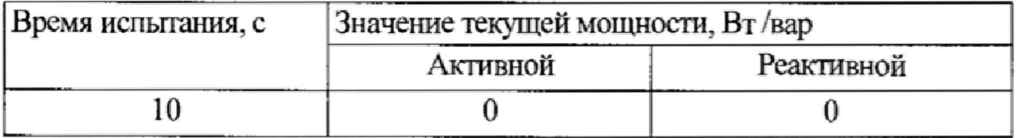

Результат испытания считают положительным, если значение мощности (активной и реактивной) в рабочем окне программы равны 0.

#### 6.3.8 Определение погрешностей при измерении активной и реактивной энергии

Определение погрешностей ДИЭ при измерении энергии (активной и реактивной) проводят по методике, приведенной в руководстве по эксплуатации на ЭИП.

Определение основной относительной погрешности ДИЭ проводят при номинальном напряжении 6 и 10 кВ в режимах, указанных в таблице 5 при измерении активной энергии и в таблице 6 при измерении реактивной энергии.

При выпуске ДИЭ из производства испытательный выход сконфигурирован в режиме ТМ |А| - испытательный выход измерения активной энергии. При периодической поверке, перед началом проверки погрешностей ДИЭ следует выполнить последовательное конфигурирование испытательного выхода при помощи программы-конфигуратора (см. приложение В) по интерфейсу RF.

Для определения погрешности при измерении активной энергии требуется сконфигурировать испытательный выход в режим ТМ |А|, для определения погрешности при измерении реактивной энергии требуется сконфигурировать испытательный выход в режим TM |R|.

Погрешность поверяемого ДИЭ определяют по данным, считанным с дисплея ЭИП. Таблина 5

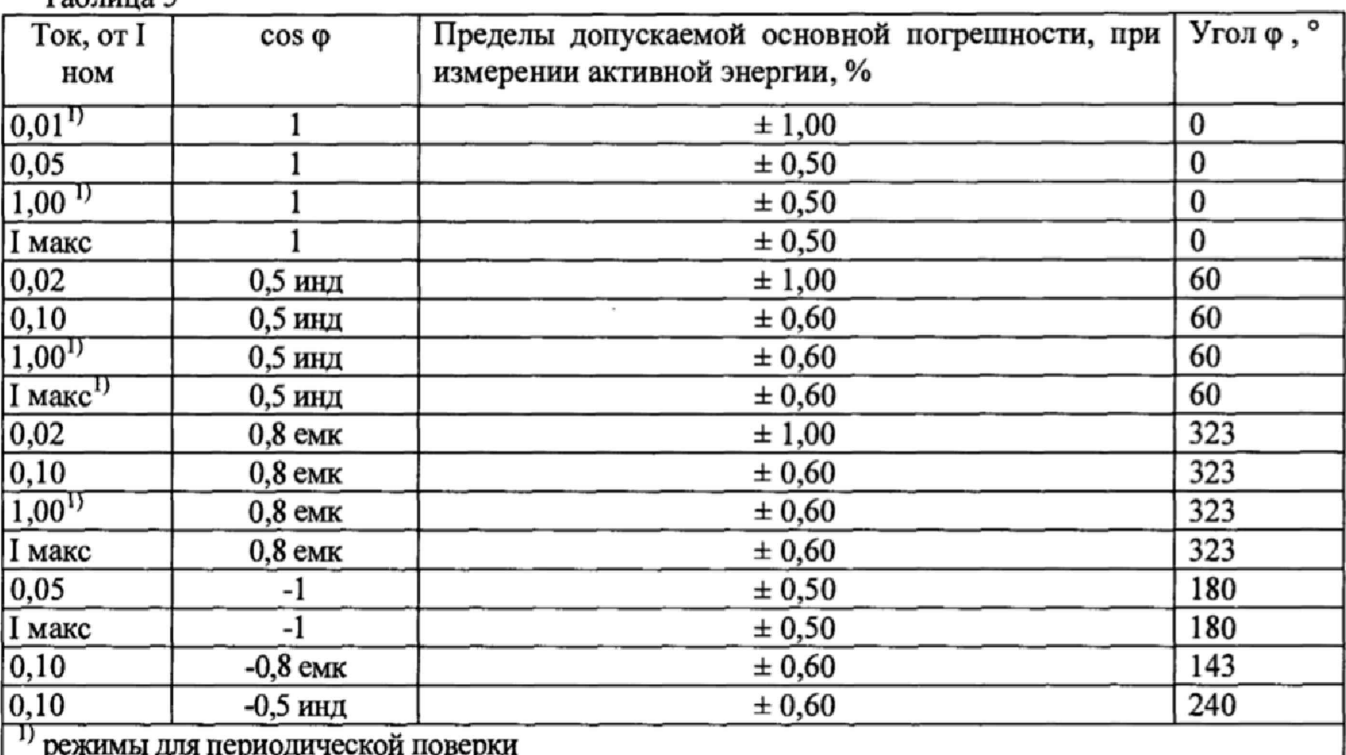

#### Таблица 6

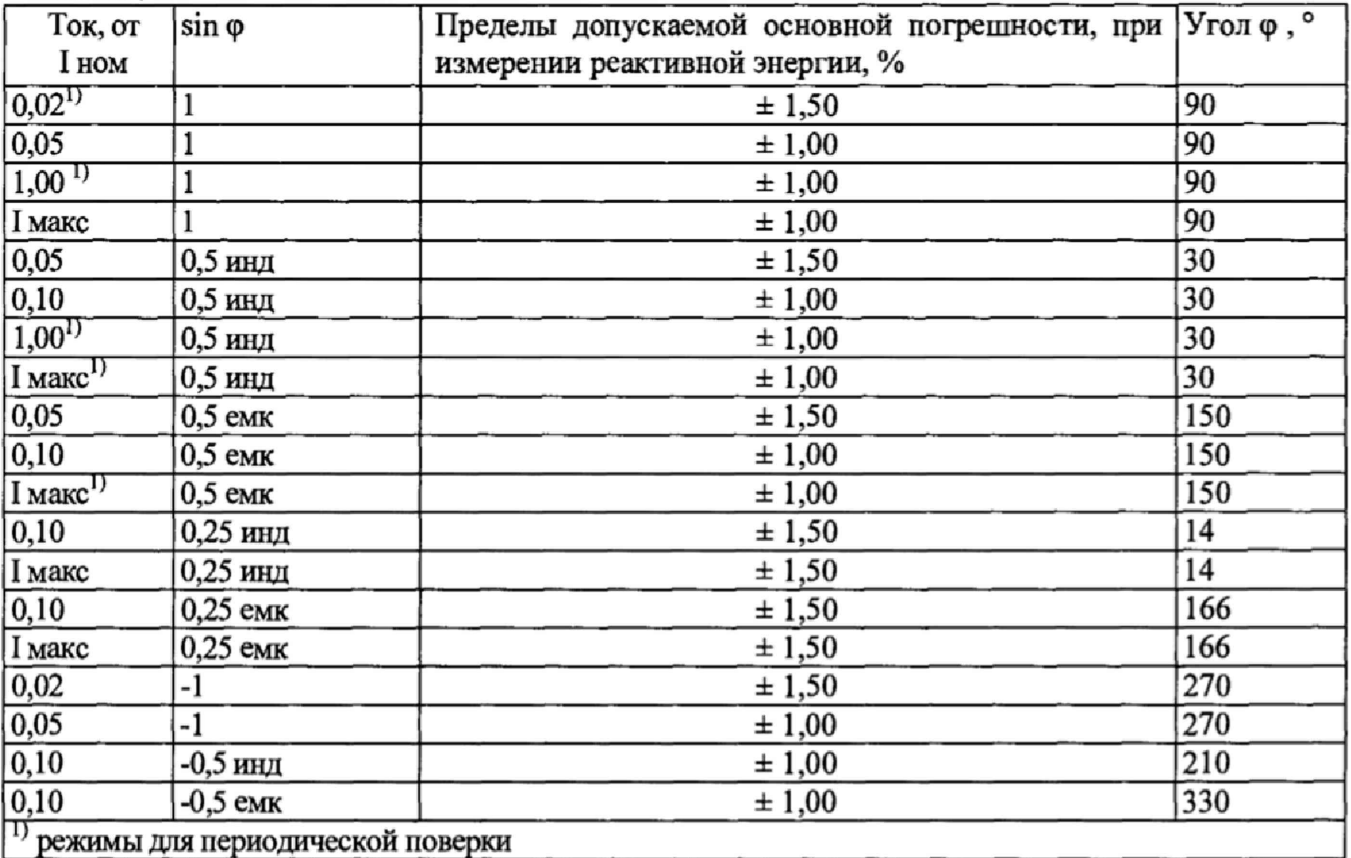

Определение дополнительной погрешности ДИЭ, вызываемой изменением напряжения в расширенном рабочем диапазоне проводят при номинальном токе в режимах, приведенных в таблице 7 при измерении активной энергии и в таблице 8 при измерении реактивной энергии.

 $(4)$ 

Погрешность поверяемого ДИЭ определяют по данным считанным с дисплея ЭИП. Таблица 7

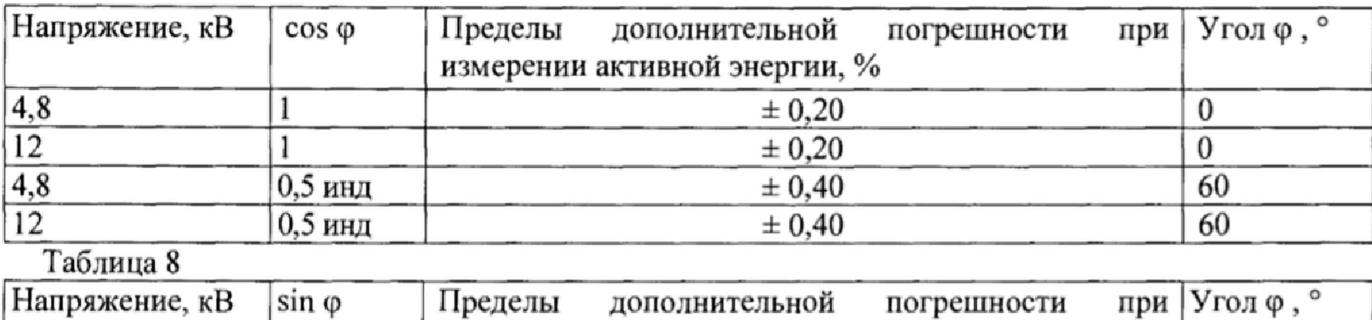

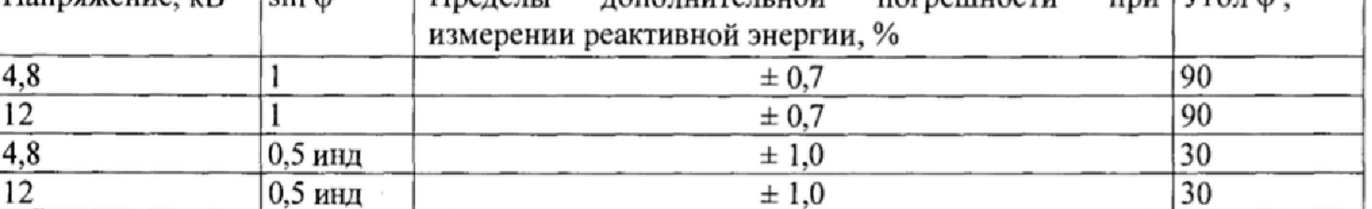

Результаты проверки погрешностей ДИЭ при измерении энергии считают положительными, если полученные значения погрешностей соответствуют требованиям, приведенным в таблицах 5,  $6, 7, 8.$ 

#### 6.3.9 Проверка погрешности при измерении среднеквадратических значений тока

Проверку точности при измерении среднеквадратических значений тока проводят при номинальных напряжениях 6 и 10 кВ, токе и коэффициенте мощности соз  $\varphi=1$ .

Проверку проводят в последовательности:

-подать номинальное напряжение;

-подать номинальный ток;

-определить значение допускаемой основной погрешности при измерении среднеквадратических значений тока по формуле

> $\delta_{\rm I}$  = 100 х (I исп- I обр) / I обр,  $(3)$

 $\delta_1$  -значение допускаемой основной относительной погрешности при измерении гле среднеквадратических значений тока %;

Iобр - текущее значение тока, A, определенное по показаниям ЭИП;

Іисп - текущее значение тока, А, определенное по показаниям поверяемого ДИЭ. Іисп определяют по данным, считанным с ДИЭ при помощи USB-RF в соответствующем окне программы Setting 384.ехе (см. приложение В).

Результат проверки считают положительным, если расчетное значение  $\delta_1$  не превышает  $\pm 0.5 \%$ .

#### 6.3.10 Проверка погрешности при измерении среднеквадратических значений напряжения

Проверку точности при измерении среднеквадратических значений напряжения проводят при номинальном напряжении и номинальном токе и коэффициенте мощности соѕф=1

Проверку проводят в последовательности:

-подать номинальное напряжение;

-подать номинальный ток;

-определить значение допускаемой основной погрешности при измерении среднеквадратических значений напряжения по формуле

 $\delta_U = 100 \times (U \text{ ncm} - U \text{ of } p) / U \text{ of } p$ ,

 $\delta_{\text{U}}$  -значение допускаемой основной относительной погрешности при измерении где среднеквадратических значений напряжения %;

Uобр - текущее значение напряжения, В, определенное по показаниям ЭИП;

Uисп - текущее среднеквадратическое значение напряжения, В, определенное по показаниям поверяемого ДИЭ. Uисп определяют по данным, считанным с ДИЭ при помощи USB-RF в соответствующем окне программы -конфигуратора (см. приложение В).

Результат проверки считают положительным, если расчетное значение  $\delta_U$  не превышает  $\pm 0.5 \%$ .

#### 6.3.11 Проверка погрешности при измерении частоты сети

Проверку точности при измерении частоты сети проводят при номинальных напряжениях 6 и 10 кВ и номинальном токе, коэффициенте мощности, равном 1.

Проверку проводят в последовательности:

-подать на ДИЭ номинальное напряжение, задать номинальное значение тока и частоты питающей сети. Допускается проводить проверку при значениях частоты, соответствующих рабочему диапазону частот;

-определить значение допускаемой основной погрешности при измерении частоты по формуле

> $\Delta f = (f \text{ } n \text{ } c \text{ } n - f \text{ } o \text{ } \delta p).$  $(5)$

Дf -значение допускаемой абсолютной погрешности при измерении частоты; гле

foбр - текущее значение частоты, Гц, определенное по показаниям ЭИП;

fисп - текущее значение частоты, Гц, определенное по показаниям поверяемого ДИЭ. f исп определяют по данным, считанным с ДИЭ при помощи USB-RF в соответствующем окне программы - конфигуратора (см. приложение В).

Результат проверки считают положительным, если  $\Delta f$  не превышает  $\pm 0.010$  Гц.

#### 6.4 Опробование БИ

Для проведения опробования, БИ подключают в соответствии со схемой подключения (см. рисунок Б.3). Расположение блоков входящих в состав БИ см рисунок Г.2, расположение индикаторов и органов управления см рисунок Г.3.

6.4.1 Идентификация программного обеспечения

Идентификацию метрологически значимой части ПО проводят путем считывания данных по любому доступному интерфейсу, выполнив соответствующую команду в рабочем окне программы-конфигуратора (см приложение В):

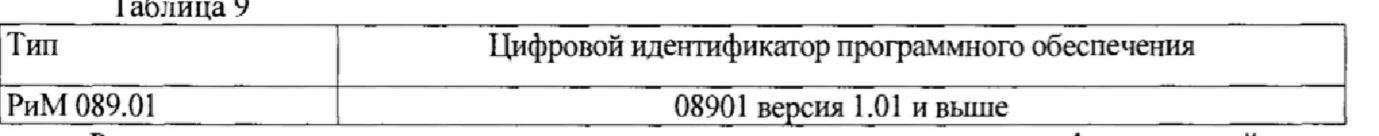

Результат проверки считают положительным, если идентификационный номер метрологически значимой части ПО соответствует приведенному в таблице 9.

6.4.2 Опробование часов реального времени (ЧРВ) заключается в проверке того, что показания ЧРВ БИ в рабочем окне программы-конфигуратора (см. приложение В) изменяются при каждом последующем считывании.

Результат проверки считают положительным, если

- при двух последовательных считываниях данных с БИ с интервалом 3 - 10 с текущие показания ЧРВ БИ в соответствующем поле рабочего окна программы-конфигуратора изменяются синхронно с показаниями часов МТ.

6.4.3 Опробование интерфейса RF заключается в проверке правильности считывания данных с БИ при помощи USB-RF, входящего в состав МТ, при помощи программыконфигуратора.

Прием информации следует проводить на открытом пространстве при помощи USB-RF на расстоянии (50+5) м от антенны RF БИ или на расстоянии, ему эквивалентном, в соответствии с методикой, приведенной в руководстве по эксплуатации на МТ.

Результат проверки считают положительным, если в рабочем окне программы-конфигуратора правильно отображаются данные проверяемого БИ.

6.4.4 Опробование интерфейсов RS-485-1, RS-485-2 заключается в проверке обмена данными с ББ при помощи USB-RS-485, входящего в состав МТ.

 $10$ 

Результат проверки считают положительным, если в рабочем окне программы конфигуратора отображаются данные проверяемого ББ.

6.4.5 Опробование интерфейса GPS/GLONASS проводят в последовательности:

- Подключить антенну GPS/GLONASS к ББ.

- Подать на БИ испытательное напряжение, равное 230 В.

- Считать координаты БИ при помощи программы-конфигуратора.

Результат проверки считают положительным, если не позднее чем через 35 с после подачи напряжения прочитаются координаты.

6.4.6 Опробование интерфейса GSM /GPRS проводят в последовательности:

- а) подключить конвертор GPRS/GSM к порту ПК с установленной программойконфигуратора;
- б) подключить антенну GPRS/GSM к ББ;
- в) вставить SIM карту в отсек БИ
- г) подать испытательное напряжение на БИ, равное 230 В;
- д) считать при помощи программы -конфигуратора данные от проверяемого БИ, выполнив соответствующие команды в рабочем окне программы-конфигуратора.

Результат проверки считают положительным, если в рабочем окне программы-конфигуратора отображаются данные проверяемого БИ,

6.4.7 Опробование оптопорта проводят в следующей последовательности:

- подключить кабель Оптопорта к порту МТ с установленной программой-конфигуратора;
- подключить кабель Оптопорта к порту БИ;

в программе-конфигуратора выбрать соответствующий устройству СОМ - порт и установить настройки скорости равные: 19200 Бит/с Формат кадра: 8-N-1;

Результат проверки считают положительным, если в рабочем окне программы отображаются данные проверяемого БИ.

6.4.8 Опробование КнУ заключается в установлении факта их работоспособности - при кратком нажатии КнУ1 и КнУ2 должен выполняться перебор показаний и сообщений на дисплее (см. рисунок Г.2).

6.4.9 Опробование волоконно-оптических приемо-передатчиков проводится визуально в процессе опробования КнУ. При подаче напряжения питания, выходы Aout, Bout мигают с частотой 1 секунда.

## 6.5 Проверка точности при измерении максимальной средней мощности на программируемом интервале Рннт, максимальной средней мощности на расчетный день и час Ррдч, коэффициента реактивной мощности цепи tg ф, удельной энергии потерь в цепях тока Wуд

При положительных результатах идентификации метрологически значимой части ПО БИ и ДИЭ и проверки точности при измерении текущей активной мощности ДИЭ дается заключение о соответствии ИПУЭ требованиям к точности при измерении Ринт, Ринт макс, Ррдч.

#### 6.6 Проверка точности при измерении показателей качества электроэнергии

При положительных результатах идентификации метрологически значимой части ПО БИ и ДИЭ и проверки точности при измерении среднеквадратических значений напряжения и частоты сети ДИЭ дается заключение о соответствии ИПУЭ требованиям к точности при измерении показателей качества электроэнергии:

-погрешность при измерении напряжения провала и перенапряжения  $\delta U_{\text{II}}$ не более 10%;

-погрешность при измерении длительности провала напряжения  $\Delta t$ <sub>n</sub> в интервале от 1 до 60 с не более 10%;

-погрешность при измерении длительности перенапряжения  $\Delta t$ <sub>ПЕРU</sub> в интервале от 1 до 60 с не более 10 %.

## 7 Оформление результатов поверки<br>7.1 Результаты поверки счетчиков за

Результаты поверки счетчиков заносят в протокол поверки. Рекомендуемая форма протокола поверки счетчиков дана в приложениях А.

7.2 Положительные результаты первичной поверки оформляют записью в соответствующем разделе паспорта ИПУЭ и нанесением знака поверки в виде оттиска поверительного клейма. Блок базовый и ДИЭ пломбируют с нанесением знака поверки в виде оттиска поверительного клейма в установленном месте в соответствии с рисунками 1 и 2.

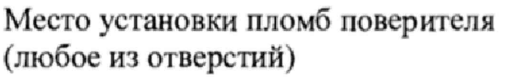

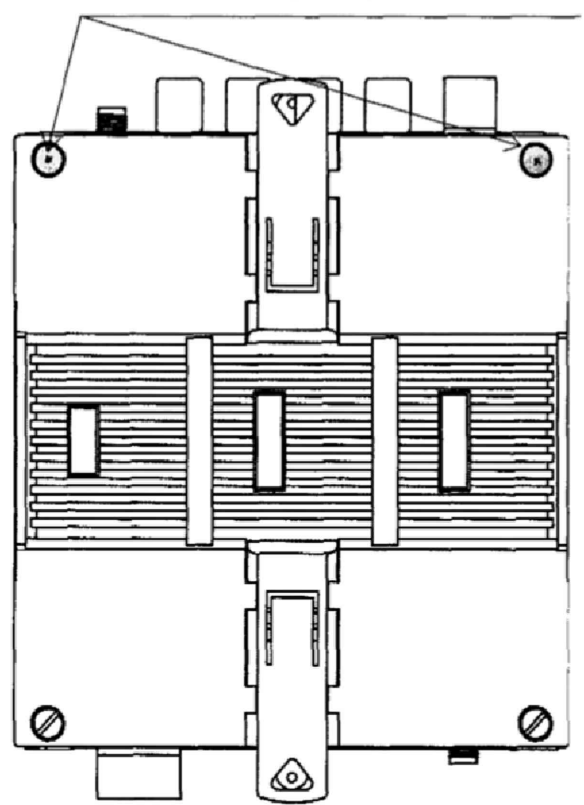

Рисунок I -Место нанесения знака поверки блока базового

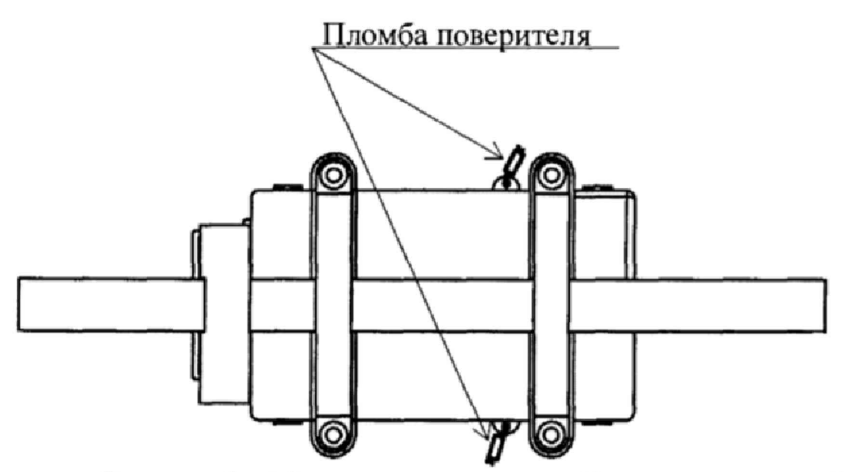

Рисунок 2 - Место установки пломбы поверителя на ДИЭ

7.3 Положительные результаты периодической поверки счетчика оформляют свидетельством о поверке или записью в соответствующем разделе паспорта, гасят знак предыдущей поверки и пломбируют счетчик с нанесением знака поверки в виде оттиска поверительного клейма на установленных местах в соответствии с рисунками 1, 2.

Внимание! Пломбы на счетчик после проведения поверки при выпуске из производства следует навешивать только с использованием проволоки пломбировочной, изготовленной из нержавеющей стали (например, проволоки 12Х18Н10Т-ТС ГОСТ 18143-72).<br>7.4 При отрицательных результатах поверки оформляют извешение о неш

При отрицательных результатах поверки оформляют извещение о непригодности. Знак поверки и свидетельство предыдущей поверки гасят.

Технический директор АО «Радио и Микроэлектроника»

С.П. Порватов

Гл. метролог АО «Радио и Микроэлектроника»

П.С. Утовка

## Приложение А.1<br>(рекомендуемое)<br>ПРОТОКОЛ ПОВЕРКИ ДИЭ РиМ 108.01 ИПУЭ РиМ 389.01

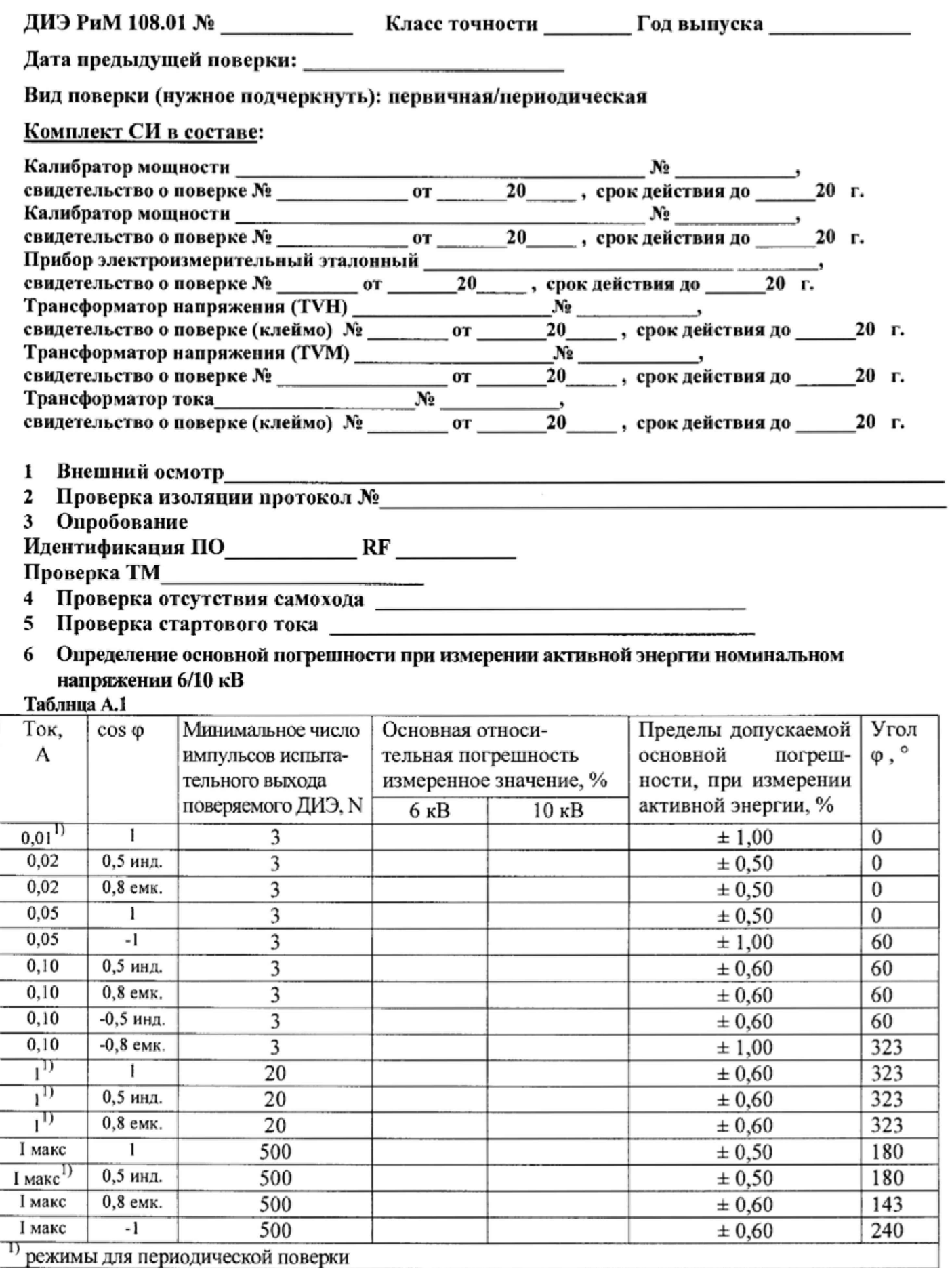

## 7 Определение дополнительной погрешности при измерении активной энергии при номинальном токе 10 А

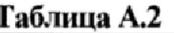

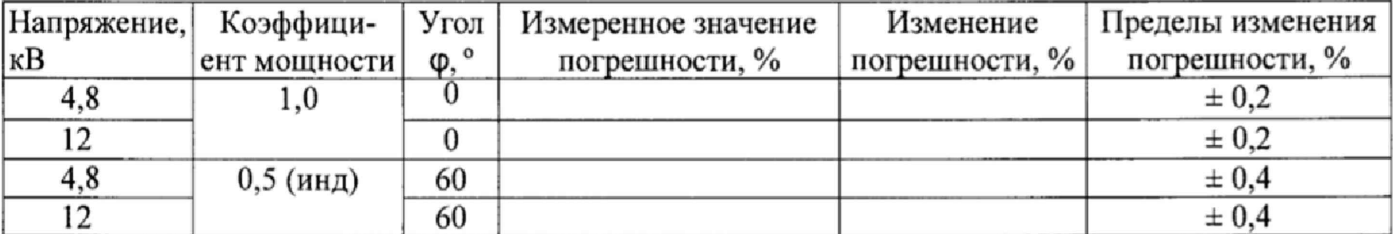

## 8 Определение основной погрешности при измерении активной мощности при номинальном напряжении 6/10 кВ и токе 10 А

Таблица А.3

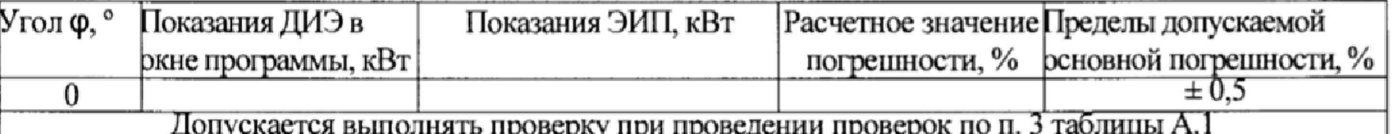

### 9 Определение погрешности при измерении среднеквадратических значений тока при номинальном напряжении 6/10 кВ

#### Таблица А.4

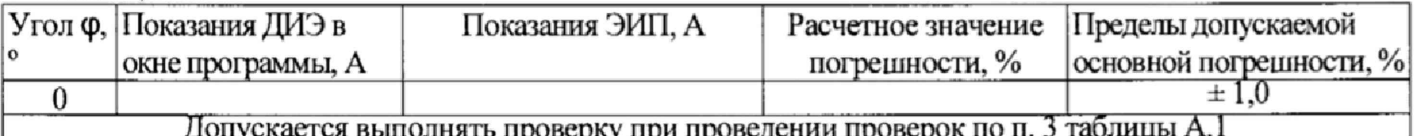

#### 10 Определение погрешности при измерении среднеквадратических значении напряжения при номинальном токе 10 А

Таблица А.5

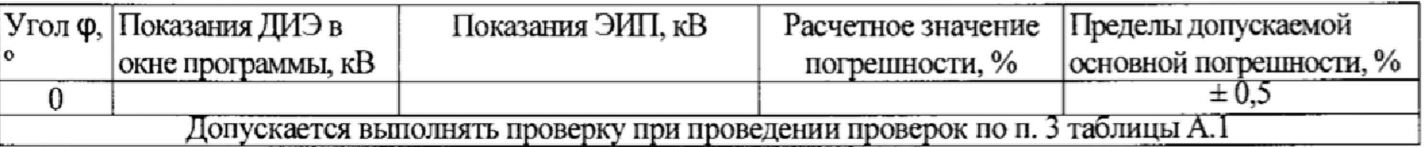

## 11 Определение погрешности при измерении частоты сети при номинальном токе 10 А, номинальном напряжении 6 / 10 кВ, коэффициенте мощности, равном 1

Таблица А.6

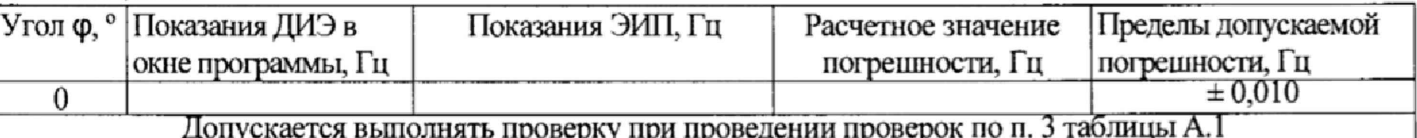

#### 12 Проверка точности при измерении Ринт, Ррдч

При положительных результатах идентификации ПО и проверки точности при измерении активной энергии и мощности дается заключение о соответствии ДИЭ требованиям к точности при измерении Ринт, Ррдч.

Заключение:

#### 13 Проверка точности при измерении Wyд

При положительных результатах идентификации ПО и проверки точности при измерении среднеквадратических значений тока дается заключение о соответствии ДИЭ требованиям к точности при измерении Wуд.

Заключение

ВНИМАНИЕ! Перед выполнением проверки погрешностей при измерении реактивной энергии необходимо выполнить конфигурирование оптического испытательного выхода ТМ (см. приложение В).

#### 14 Определение основной погрешности при измерении реактивной энергии при номинальном напряжении 6 / 10 кВ

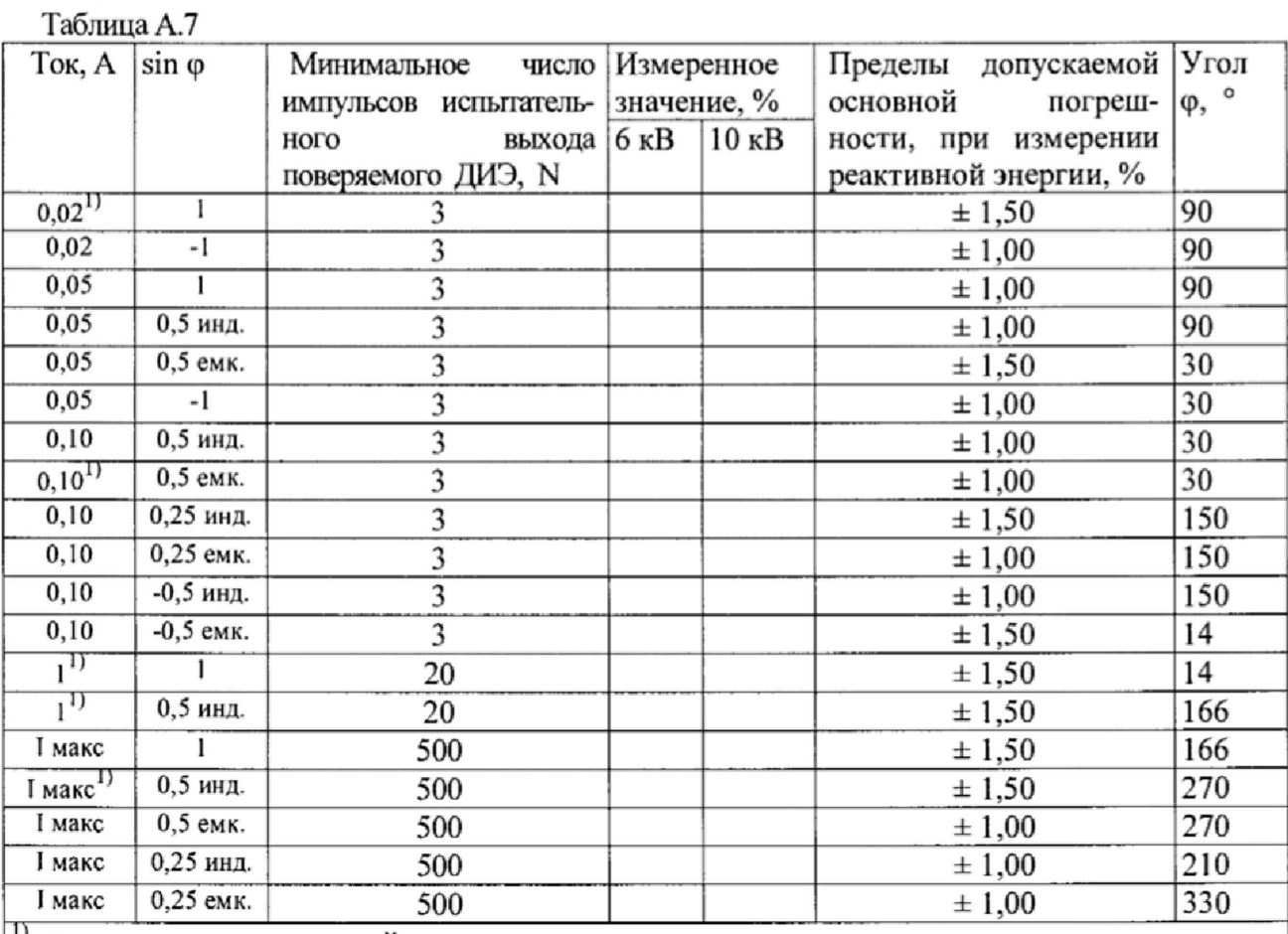

1) режимы для периодической поверки

15 Определение дополнительной погрешности при измерении реактивной энергии при номинальном токе 10 А

Таблица А.7

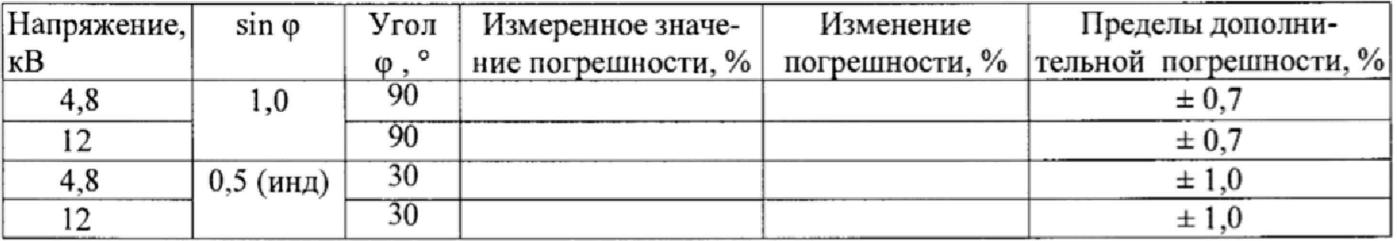

16 Определение основной погрешности при измерении реактивной мощности при номинальном напряжении 6 / 10 кВ и номинальном токе 10 A

Таблица А.8

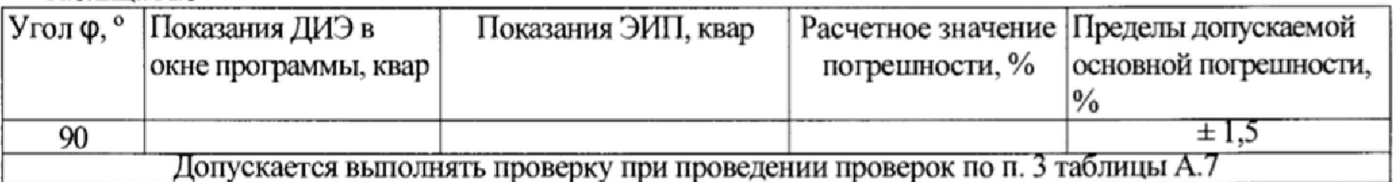

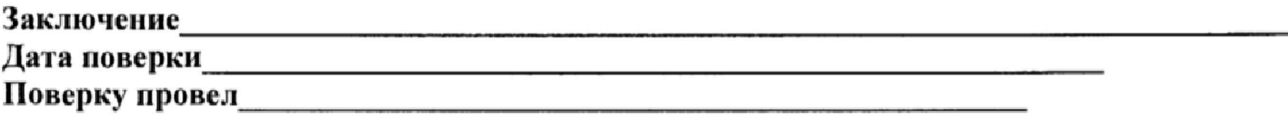

# Приложение А.2<br>(рекомендуемое)<br>ПРОТОКОЛ ПОВЕРКИ Блока интерфейсного РиМ 089.01 ИПУЭ РиМ 384.01

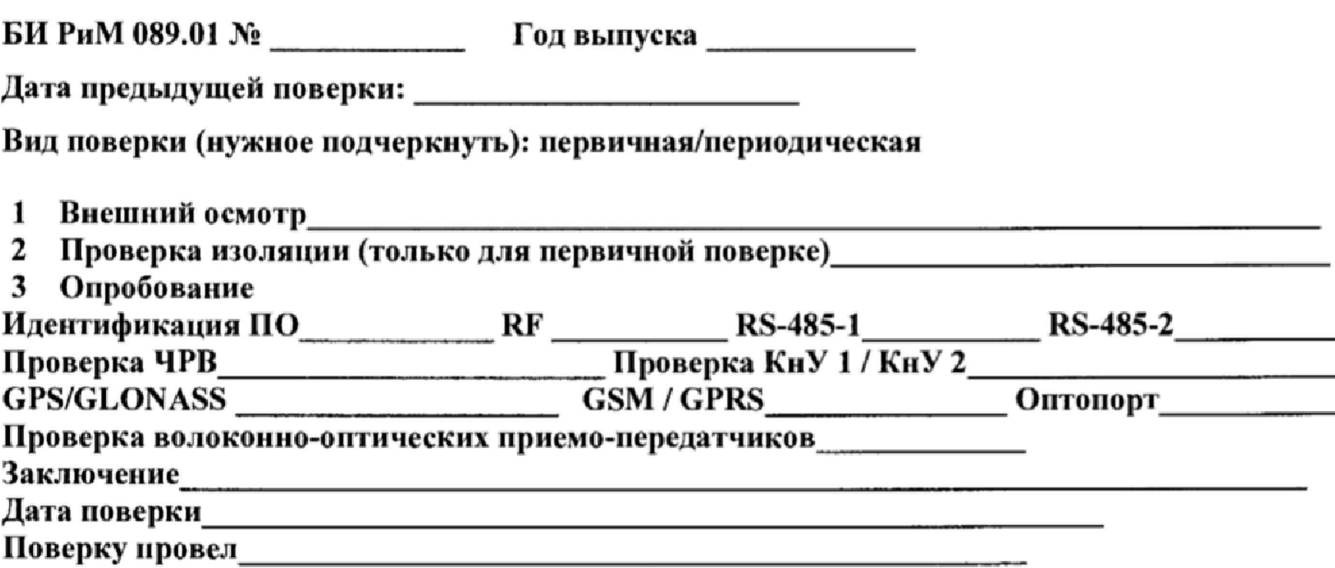

#### ПРИЛОЖЕНИЕ Б (обязательное) Схемы включения при поверке

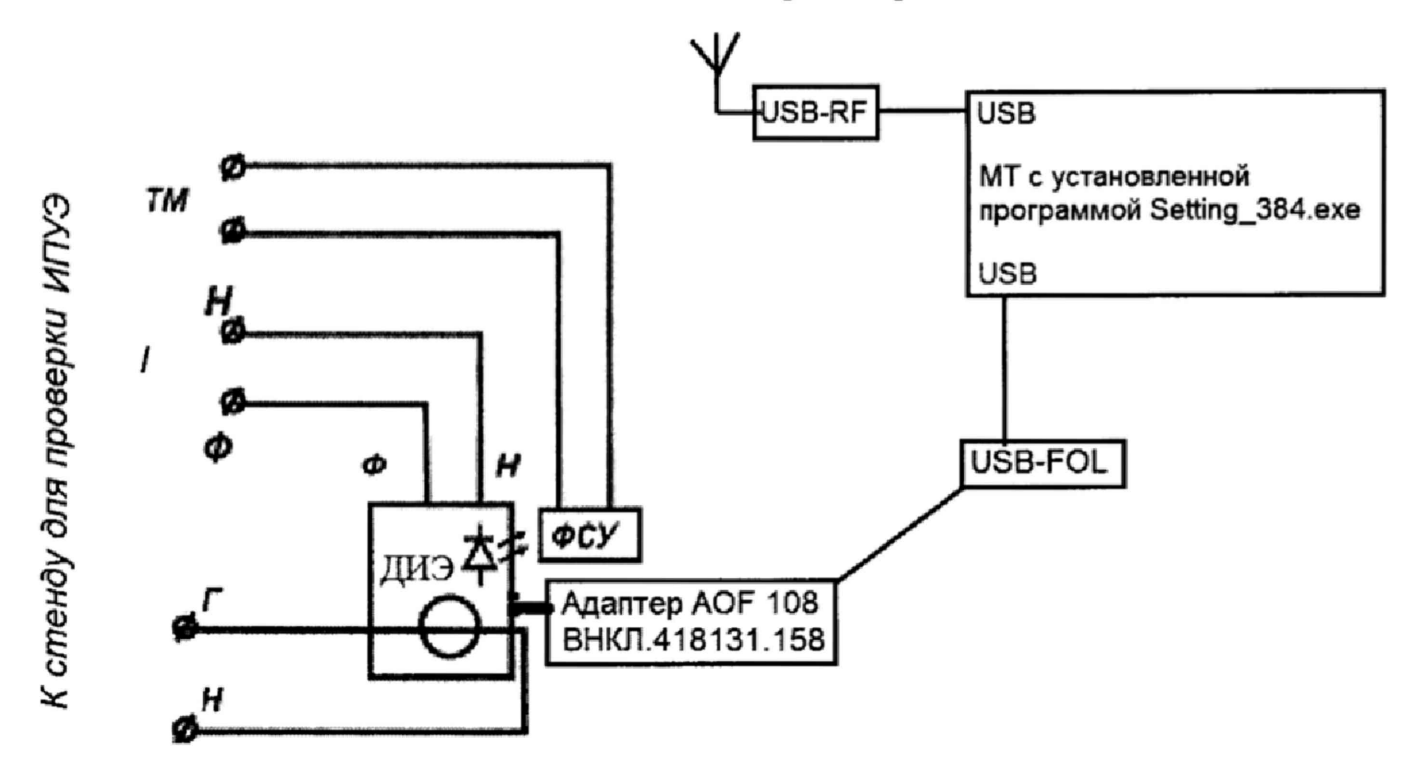

Рисунок Б.1 - Схема включения ДИЭ при проведении опробования, при проверке погрешностей при измерении активной и реактивной энергии, активной и реактивной мощности, частоты, среднеквадратических значений напряжения, среднеквадратических значений тока, опробования интерфейсов RF

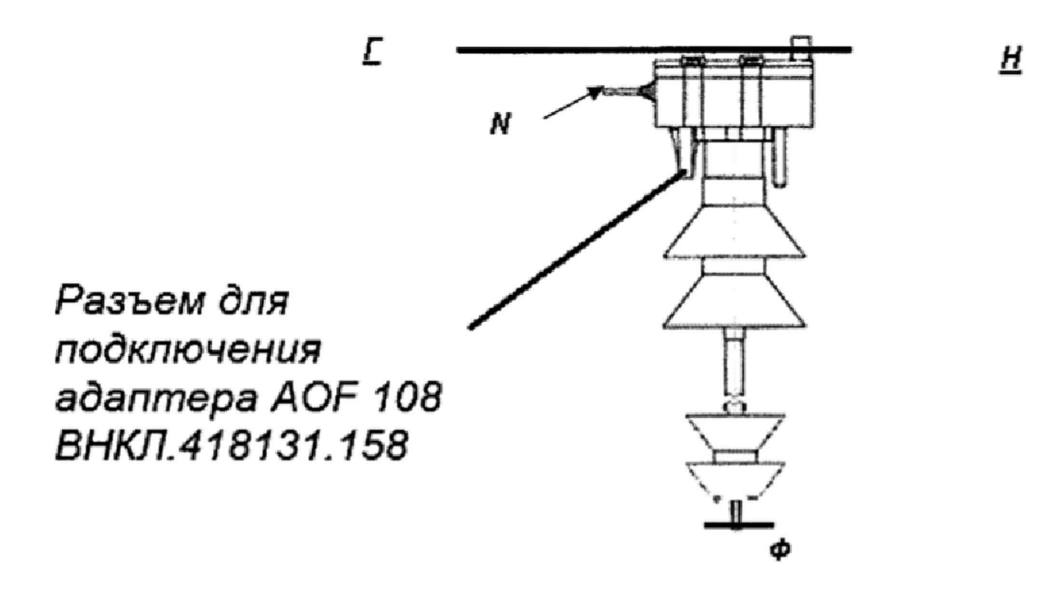

#### На схеме обозначено

Ф, Н - контакты для подключения цепей напряжения, фаза, ноль соответственно.  $\underline{\Gamma}$ ,  $\underline{H}$  – шина для подключения цепей тока, сторона генератора и сторона нагрузки соответственно. Корпус датчика тока ДИЭ (пояс Роговского) снабжен защелкой, которую надо открыть, надеть датчик тока ДИЭ непосредственно на токовую шину, соблюдая направление тока, и закрыть

защелку. Подробнее - см. приложение Е. Рисунок Б.2 - Схема включения ДИЭ

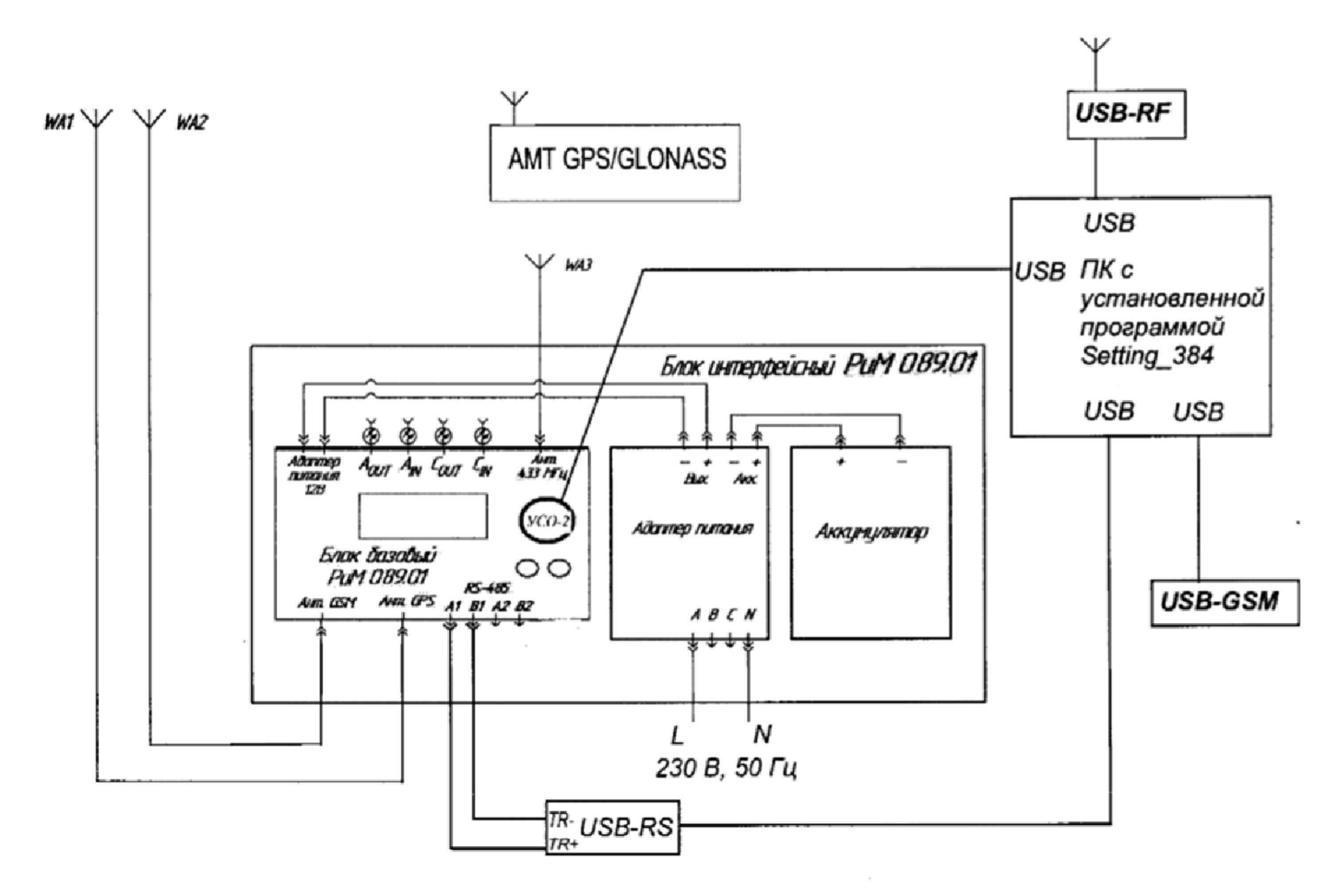

На схеме обозначено

AMT GPS/GLONASS - Антенна GPS/GLONASS AMT- GPS/GLONASS-33 с переизлучателем ВНКЛ.426487.042

Рисунок Б.3 - Схема включения БИ при поверке.

#### ПРИЛОЖЕНИЕ В

#### (обязательное)

#### Порядок работы с программой Setting\_384.exe при идентификации ПО, опробовании интерфейсов RF, RS-485, GPS/GLONASS, GSM/GPRS, проверке работоспособности волоконно-оптических приемо-передатчиков, конфигурирования индикатора ТМ и определении значений текущей активной и реактивной мощности с периодом интегрирования 1 с, частоты, среднеквадратических значений тока, напряжения

Программа «Setting\_384.exe» предназначена для занесения служебной информации в БИ РиМ 089.01 перед установкой на месте эксплуатации, а также для проведения опробования интерфейсов.

Для поверки ЬИ и ДИЭ требуется мобильный терминал (далее - МТ) производства АО «Радио и Микроэлектроника», оснащенный конверторами:<br>-Для опробования интерфейса RF требуется ко

-Для опробования интерфейса RF требуется конвертор USB-RF РиМ 043.02 BHKJ1.426487.031-01.

-Для опробования интерфейсов RS-48S-1, RS-485-2 (только для ББ) требуется конвертор USB-RS РиМ 093.02 BHKJI.426487.033.

-Для опробования оптопорта (только для ББ) требуется Устройство сопряжения оптическое УСО-2 ИГЛШ.468351.008 (только для ББ).

-Для опробования интерфейса GSM/GPRS (только для ББ) требуется модем USB- GSM.

-Для опробования интерфейса GPS/GLONASS (только для ББ) требуется Антенна GPS/GLONASS АМТ- GPS/GLONASS-33 с переизлучагелем ВНКЛ.426487.042

-Для опробования волоконно-оптических приемо-передатчиков (только для ДИЭ) требуется конвертор USB-FOL РиМ 063.01 ВНКЛ.426487.050.

Программа может работать в нескольких режимах работы, каждому режиму соответствует определенная кнопка:

Для опробования интерфейса RP и GPS/GLONASS используется тип канала связи «Радио».

Для опробования интерфейсов RS-485, опотопорта, волоконно-оптических приемо-передатчиков используется тип канала связи «RS-485».

Для опробования интерфейса GSM/GPRS используется тип канала связи «GSM».

Другие кнопки для опробования не используются.

#### Подготовка оборудования

- подключить USB-RF РиМ 043.02 ВНКЛ.426487.031-01 к любому USB - порту МТ;

- подключить USB-RS ВНКЛ.426487.033к любому USB - порту МТ;

- подключить УСО-2 ИГЛШ.468351.008 к любому USB - порту МТ;

- подключить USB-GSM к любому USB - порту MT;

- подключить USB-FOL РиМ 063.01 ВНКЛ.426487.050 к любому USB - порту МТ.

В случае недостаточного количества USB-портов у МТ для подключения всех устройств одновременно, подключать каждое устройство поочередно.

- включить МТ (согласно РЭ на МТ);

- подать на ДИЭ номинальное напряжение 6 или 10 кВ, подать на ББ напряжение 12 В.

#### В,1 ДИЭ и БИ поставляются производителем со следующими установками:

#### При выпуске из производства:

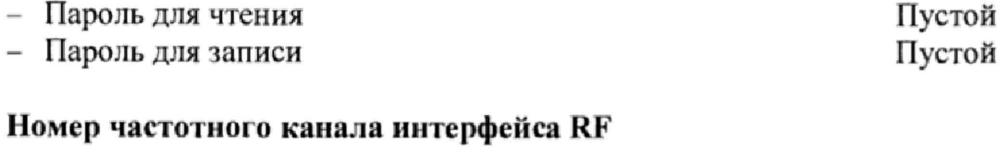

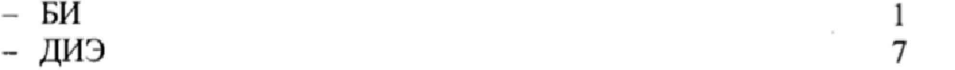

#### Параметры тарификации:

- Однотарифное расписание;

- РДЧ: день=01, час=00;

- автоматический переход на летнее/зимнее время - не активирован;

- таблица выходных и праздничных дней в соответствии с официальным графиком, без корректировок;

- таблица переносов выходных и праздничных дней - пустая;

 $-$  текущее время: UTC+7.

#### Состояние журналов БИ:

Журналы ББ могут содержать записи, произведенные во время производственного цикла.

При первичной поверке БИ с заводскими установками используются пароли заводских установок (см. выше).

В случае если БИ находился в эксплуатации - это пароли, записанные организацией, предоставившей счетчик на поверку.

Пароли можно изменить в процессе работы программы, для этого предназначены поля с соответствующими названиями. Без правильно введенных паролей Вы не сможете установить новые параметры.

Внимание! Если БИ и ДИЭ поступили на поверку после эксплуатации, необходимо иметь сведения о паролях. Без этих данных провести поверку невозможно.

ВНИМАНИЕ! При проведении поверки не следует изменять установки поверяемых ДИЭ и БИ без необходимости.

#### 1 Проведение опробования интерфейса RF (для БИ и ДИЭ)

Считывание показаний по интерфейсу RF производится только при помощи специализированных считывателя: конвертора USB-RF РиМ 043.02 BHKJL426487.031-01. Для считывания показаний необходимо подключить USB-RF РиМ 043.02 BHKJ1.426487.031-01 к USBпорту МТ.

Без подачи номинального напряжения интерфейс RF ДИЭ не работает

Запустить программу Setting\_384.exe. При старте программы на экран монитора выводится рабочее окно программы «Программирование счетчиков РиМ в сетях 6/10 кВ». Выбрать тип прибора «РиМ 389».

- выбрать тип каната связи «Радио», номер COM-порта к которому подключен USB-RF РиМ 043.02 BHKJ1.426487.031-01, затем выбрать номер частотного каната;

- ввести в нолях «Пароль для чтения», «Пароль для записи» записанные в БИ и ДИЭ пароли (при выпуске из производства - пароли «пустые». Если БИ и ДИЭ находились в эксплуатации это пароли организации, предоставившие БИ и ДИЭ на поверку);

- ввести в поле «номер счетчика» зав№ БИ или ДИЭ;

- нажать кнопку «Установить связь» обозначенную символом | **Х**<sub>, 1</sub> установлении связи в рабочем окне программы отобразится сообщение «Соединение установлено».

После установления связи, выбрать закладку «Общие сведения» поля закладки заполняться считанными данными с БИ или ДИЭ, если поля не заполняются, то нажать кнопку «Обновить».

#### 2 Идентификация ПО

В рабочем окне программы «Программирование счетчиков РиМ в сетях 6/10 кВ»:

- выбрать закладку «Общие сведения»,

- нажать кнопку «Обновить» в поле «Версия ПО», при этом в поле отобразится число.

Результат проверки считают положительным, если считанное число соответствует значению идентификационного номера метрологически значимой части программного обеспечения ББ и ДИЭ, приведенному в п.6.3.3.

#### 3 Конфигурирование испытательного выхода ТМ (только для ДИЭ)

В рабочем окне программы «Программирование счетчиков РиМ в сетях 6/10 кВ»:

- выбрать закладку «Служебные данные»;

- нажать кнопку «Режим телеметрии», затем выбрать значения:

Для конфигурирования испытательного выхода ТМ для измерения активной энергии выбрать значение «Активная мощность», затем нажать «Ок», при успешном конфигурировании в поле «Режим телеметрии» отобразится надпись «Активная мощность».

Для конфигурирования испытательного выхода ТМ для измерения реактивной энергии выбрать значение «Реактивная мощность», затем нажать «Ок», при успешном конфигурировании в поле «Режим телеметрии» отобразится надпись «Реактивная мощность».

По умолчанию в ДИЭ установлено значение испытательного выхода ТМ при измерении активной мощности.

#### 4 Считывание значений текущей активной и реактивной мощности с периодом интегрирования 1 с, частоты, среднеквадратическнх значений тока, напряжения (только для ДИЭ)

В рабочем окне программы «Программирование счетчиков РиМ в сетях 6/10 кВ»:

- выбрать закладку «Электрические показатели»;

- нажать кнопку «Обновить», после этого поля закладки заполнятся данными измеренными ДИЭ.

#### 5 Опробование GPS/GLONASS (только для БИ)

После установления связи выбрать закладку «Текущее состояние», поля закладки заполнятся считанными данными о текущем времени ЧРВ ББ, если поля не заполняются, то нажать кнопку «Обновить». В поле «Время GPS собственное» должно отобразится время интерфейса GPS/GLONASS, при отсутствии времени (поле пустое) необходимо проверку повторить и проверить работоспособность антенны GPS/GLONASS АМТ- GPS/GLONASS-33 с переизлучателем BHKJI.426487.042.

#### 6 Опробование GSM/GPRS (только для ЬИ)

Считывание показаний по интерфейсу GSM/GPRS производится при помощи специализированных считывателей, которые должны поддерживать основные характеристики интерфейса GSM, например GSM модем AirLink GL6110 (далее USB-GSM).

Для считывания показаний необходимо в разъем SIM1/SIM2 БИ вставить SIM карту любого оператора подключить IJSB-GSM к USB-порту МТ.

Внимание! Без подачи испытательного напряжения интерфейс GSM БИ не работает.

Запустить программу Setting\_384.exe. В рабочем окне программы «Программирование счетчиков РиМ в сетях 6/10 кВ». Выбрать тип прибора «РиМ 389» выбрать тип канала связи «GSM» в поле СОМ выбрать требуемый СОМ порт к которому подключен «USB-GSM», в поле скорость выбрать значение «115200», в поле «Телефон» ввести номер SIM карты вставленной в ББ.

- ввести в поле «Пароль для чтения», «Пароль для записи» записанные в ББ пароли (заводские установки - см. В.1. Если БИ находился в эксплуатации - это пароли организации, предоставившей ББ на поверку)

- ввести в поле «номер счетчика» зав№ БИ;

- нажать кнопку «Установить связь» обозначенную символом  $\left| \bullet \right|$ , при успешном установлении связи в рабочем окне программы отобразится сообщение «Соединение установлено».

После установления связи, выбрать закладку «Общие сведения» поля закладки заполняться считанными данными со ББ, если поля не заполняются, то нажать кнопку «Обновить».

#### 7 Опробование ЧРВ БИ

После проверки работоспособности интерфейса GPS/GLONASS выбрать закладку «Основные сведения», поля закладки заполнятся данными ББ, если поля закладки не заполняются, то нажать кнопку «Обновить».

\* дождаться заполнения поля «Текущее время», далее нажать кнопку «Обновить»;

- проконтролировать, что в поле «Текущее время» текущая дата и время обновляется синхронно с изменением данных на панели «Время» МТ.

В.3.1 Для выполнения запуска ЧРВ счетчика (синхронизация/ установка времени, требуется пароль ) необходимо выполнить следующие действия:

- на закладке «Время и координаты», нажать кнопку «Установить время», в отобразившемся окне «Установка времени» нажать кнопку «Ок».

ВНИМАНИЕ! Все остальные кнопки нажимать не следует, иначе вы можете нарушить установки изделия;

- дождаться заполнения поля «Текущее время», далее нажать кнопку «Обновить»;

- проконтролировать, что в поле «Текущее время» текущая дата и время обновляется синхронно с изменением данных в панели «Время».

#### 8 Опробование RS-485-1, RS-485-2 (только для БИ)

Считывание показаний по интерфейсам RS-485-1, RS-485-2 производится при помощи специализированных считывателей, которые должны поддерживать скорость передачи данных по интерфейсу RS-485 от 9600 до 115200 Бод, например конвертор USB-RS232/RS485 РиМ 093.01. BHKJ1.426487,033 (далее USB-RS).

Для считывания показаний необходимо подключить конвертор USB-RS к разъему RS-485 ББ, для считывания показаний по интерфейсу RS-485-1 служат контакты А1,В1, для считывания показаний по интерфейсу RS-485-2 служат контакты А2,В2 (см. приложение Г), подключить USB-RS к USB-порту MT.

Внимание! Без подачи испытательного напряжения интерфейсы RS-485-1, RS-485-2 не работают.

Запустить программу Setting\_384.exe. В рабочем окне программы «Программирование счетчиков РиМ в сетях 6/10 кВ». Выбрать тип прибора «РиМ 389» выбрать тип канала связи «RS-485» в поле СОМ выбрать требуемый СОМ порт к которому подключен «USB-RS», в поле скорость выбрать скорость интерфейса RS-485, в поле «Формат кадра» выбрать значение «8-N-1».

- ввести в пол «Пароль для чтения», «Пароль для записи» записанные в ББ пароли (заводские установки - см. В.1. Если БИ находился в эксплуатации - это пароли организации, предоставившей ББ на поверку)

- ввести в поле «номер счетчика» зав№ БИ;

- нажать кнопку «Установить связь» обозначенную символом  $\,|\,$  , при успешном установлении связи в рабочем окне программы отобразится сообщение «Соединение установлено».

После установления связи, выбрать закладку «Общие сведения» поля закладки заполняться считанными данными со БИ, если поля не заполняются, то нажать кнопку «Обновить».

#### 9 Опробования оптопорта (только БИ)

Считывание показаний через оптопорт производится при помощи специализированных считывателей, которые должны поддерживать протокол «С» ГОСТ IEC 61107-2011, например, УСО-2 ИГЛШ.468351.008 (далее УСО-2).

Для считывания показаний необходимо оптоголовку считывателя установить на поле оптопорта БИ (см. приложение Г), подключить считыватель УСО-2 к USB-порту М'Г

Внимание! Без подачи испытательного напряжения оптопорт не работает.

Запустить программу Setting\_384.exe. В рабочем окне программы «Программирование счетчиков РиМ в сетях 6/10 кВ». Выбрать тип прибора «РиМ 389» выбрать тип канала связи «RS-485» в поле СОМ выбрать требуемый СОМ порт к которому подключен «УСО-2», в поле скорость выбрать значение «57600», в поле «Формат кадра» выбрать значение «8-N-1».

- ввести в полях «Пароль для чтения»» «Пароль для записи» записанные в ББ пароли (заводские установки - см. В.1. Если БИ находился в эксплуатации - это пароли организации, предоставившей ББ на поверку)

- ввести в поле «номер счетчика» зав№ БИ;

- нажать кнопку «Установить связь» обозначенную символом  $\mathbb{R}^n$ , при успешном установлении связи в рабочем окне программы отобразится сообщение «Соединение установлено».

После установления связи, выбрать закладку «Общие сведения» поля закладки заполняться считанными данными со ББ, если поля не заполняются, то нажать кнопку «Обновить».

#### 10 Опробование волоконно-оптических приемо-передатчиков (только ДИЭ)

Для опробования волоконно-оптических приемо-передатчиков производится при помощи специализированных считывателей, которые должны поддерживать скорость передачи данных 57,6 кББт/с, например конвертор USB-FOL РиМ 063.01 ВНКЛ.426487.050 (далее USB-FOL)

Для опробования нужно конвертор USB-FOL подключить к адаптеру AOF 108 ВНКЛ.418131.158 установленного в ДИЭ (см рис Б. 1). Подать на ДИЭ номинальное напряжение 6 или 10 кВ.

Запустить программу Setting\_384.exe. В рабочем окне программы «Программирование счетчиков РиМ в сетях 6/10 кВ». Выбрать тип прибора «РиМ 389» выбрать тип канала связи «RS-485» в поле СОМ выбрать требуемый СОМ порт к которому подключен «USB-FOL», в поле скорость выбрать значение «57600», в поле «Формат кадра» выбрать значение «8-N-1». - ввести в полях «Пароль для чтения», «Пароль для записи» записанные в ДИЭ пароли (заводские установки – см. В.1. Если ДИЭ находился в эксплуатации – это пароли организации, предоставившей ДИЭ на поверку)

- ввести в поле «номер счетчика» зав№ ДИЭ;

- нажать кнопку «Установить связь» обозначенную символом  $\,|\,$  , при успешном установлении связи в рабочем окне программы отобразится сообщение «Соединение установлено».

После установления связи, выбрать закладку «Общие сведения» поля закладки заполняться считанными данными со ДИЭ, если поля не заполняются, то нажать кнопку «Обновить».

÷,

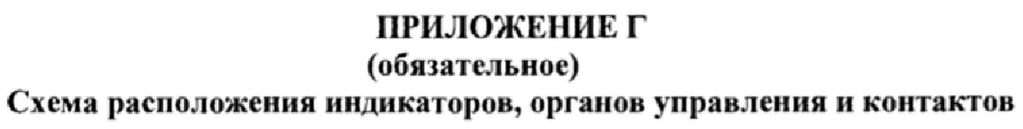

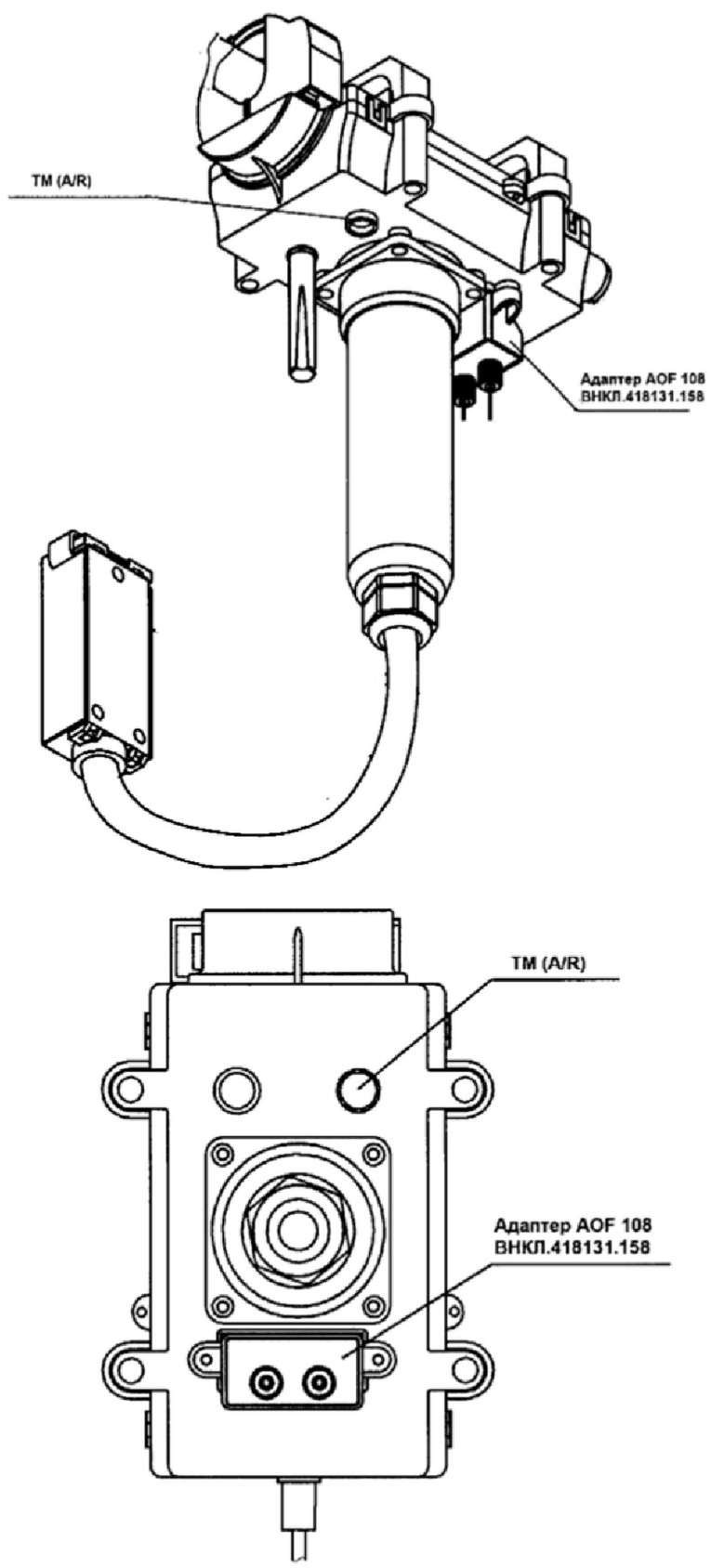

Рисунок Г.1 - Расположение индикатора ТМ (A/R) ДИЭ

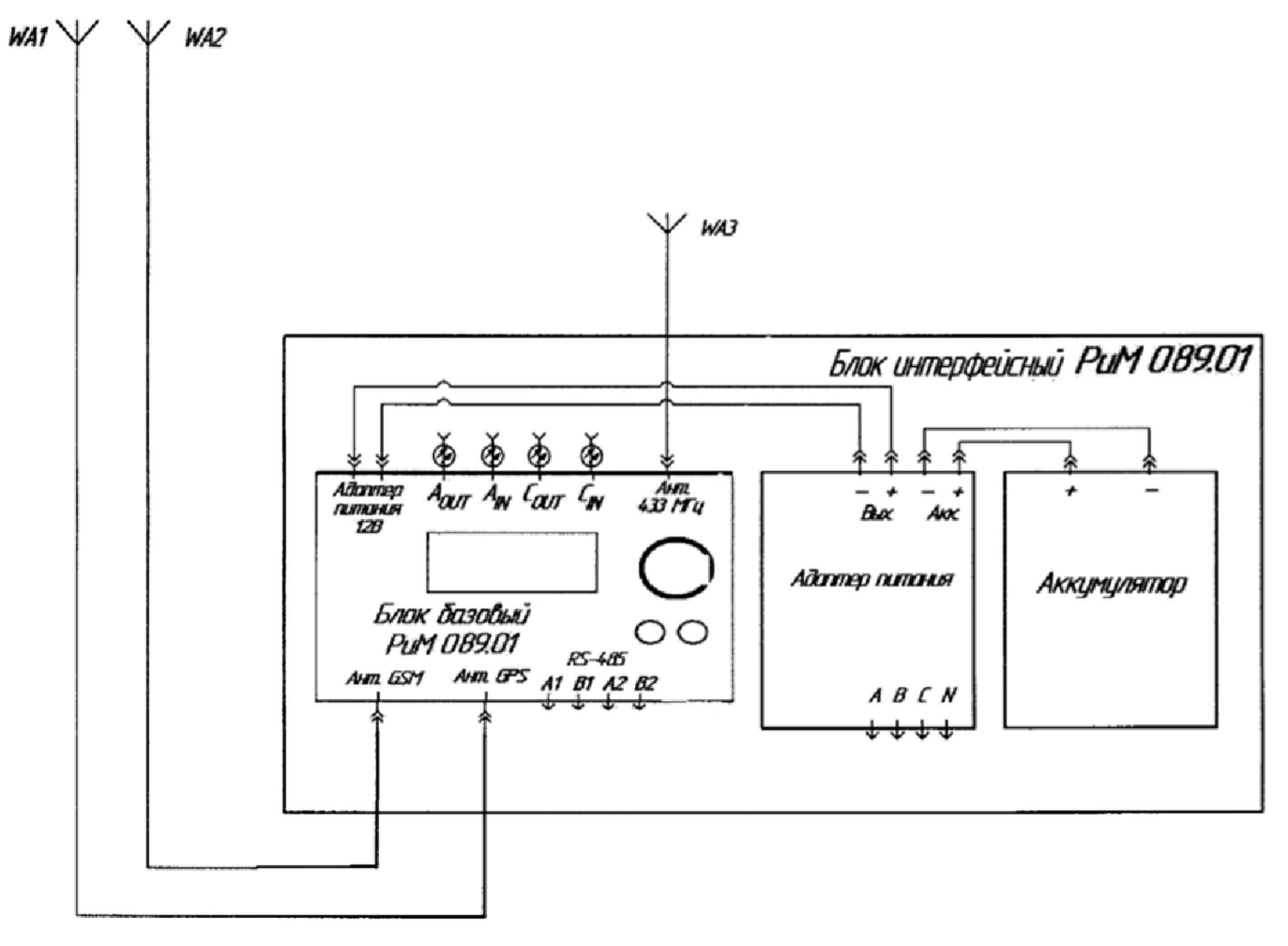

WA1 - антенна GPS; WA2 - антенна GSM; WA3 - антенна радио 433 МГц.

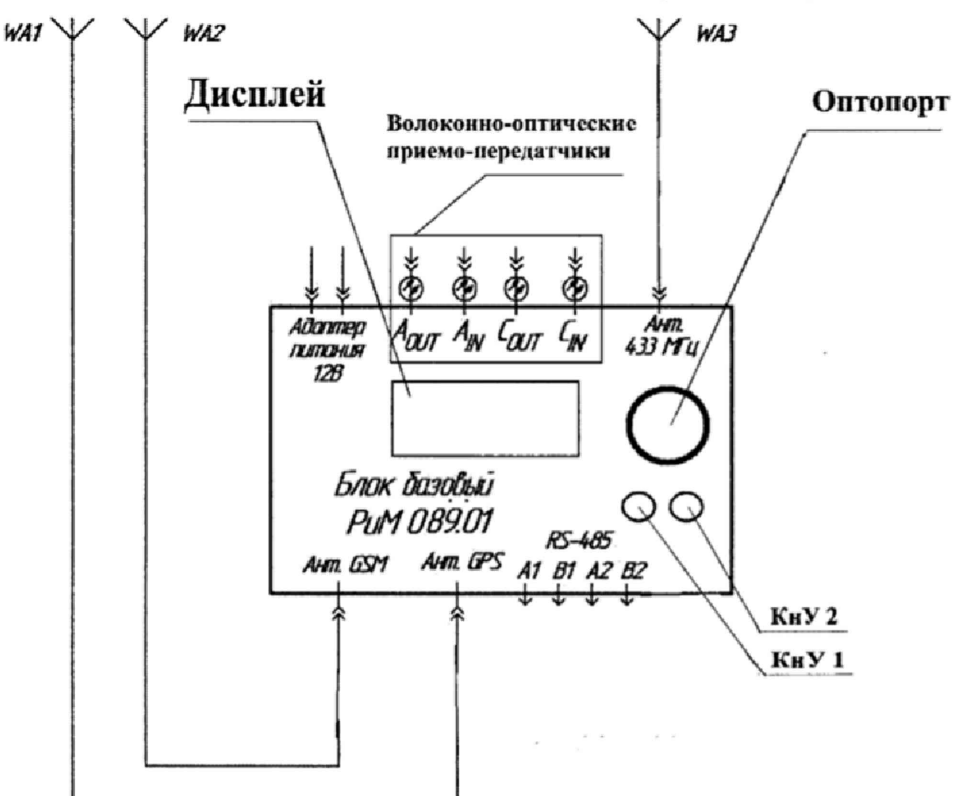

Рисунок Г.2 - Расположение блоков БИ при снятой крышки

Рисунок Г.3 - Расположение индикаторов и органов управления блока базового РиМ 089.01

#### ПРИЛОЖЕНИЕ Е (обязательное) Схема подключения ДИЭ при проведении поверки

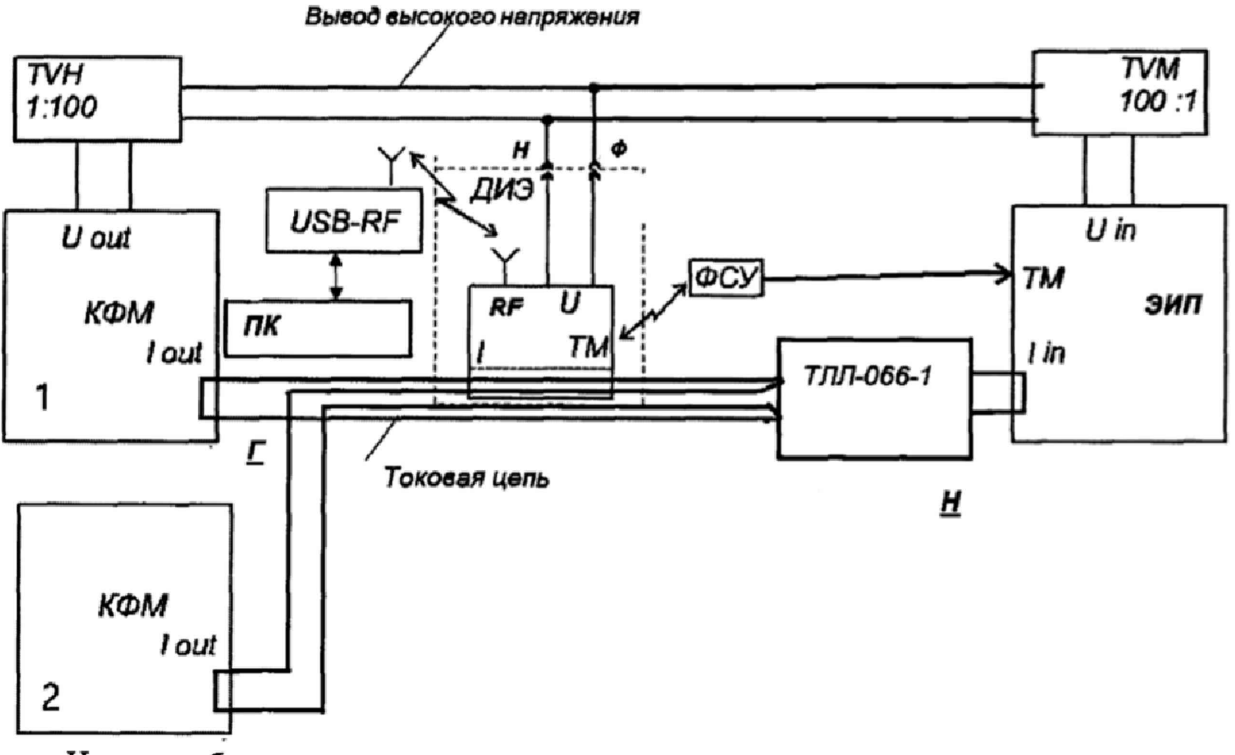

На схеме обозначено:

RF - интерфейс RF ДИЭ

ФСУ - фотосчитывающее устройство;

ЭИП - Прибор электроизмерительный эталонный многофункциональный Энергомонитор -ЗЛК-05;

ТМ - вход ЭИП для подачи импульсов с оптического испытательного выхода ДИЭ (выход ТМ);

I in - токовый вход ЭИП;

U in - вход напряжения ЭИП;

КФМ 1 - Калибратор фиктивной мощности для поверки счетчиков электрической энергии КФМ-06.1.100;

КФМ 2 - Калибратор фиктивной мощности для поверки счетчиков электрической энергии КФМ-06.1.100;

lout - токовый выход КФМ;

Uout - выход напряжения КФМ;

TVH - Трансформатор напряжения незаземляемый НОЛ.08-10;

TVM - Трансформатор напряжения измерительный лабораторный незаземляемый НЛЛ-10;

ТЛЛ-066-1 - Трансформатор тока измерительный лабораторный ТЛЛ-066-1;

ПК - Персональный компьютер с программой Setting\_384.exe;

USB-RF - Конвертор USB-RF РиМ 043.02;

ДИЭ - поверяемый ДИЭ;

Ф, Н - контакты ДИЭ для подачи напряжения;

 $\underline{\Gamma}$ ,  $\underline{H}$  – сторона генератора и сторона нагрузки соответственно.

Примечания

1 Для обеспечения требований безопасности TVH, TVM и ДИЭ должны быть размещены в рабочей камере, снабженной блокировкой. Рекомендуется использовать в качестве рабочей камеры блок для подключения ДИЭ ВНКЛ.411724.218.

2 Схема размещения ДИЭ на рабочей позиции блока для подключения ДИЭ ВНКЛ.411724.218 приведена на рисунке Е.2

Рисунок Е.1 - Схема подключения ДИЭ при опробовании и проверке характеристик точности ДИЭ

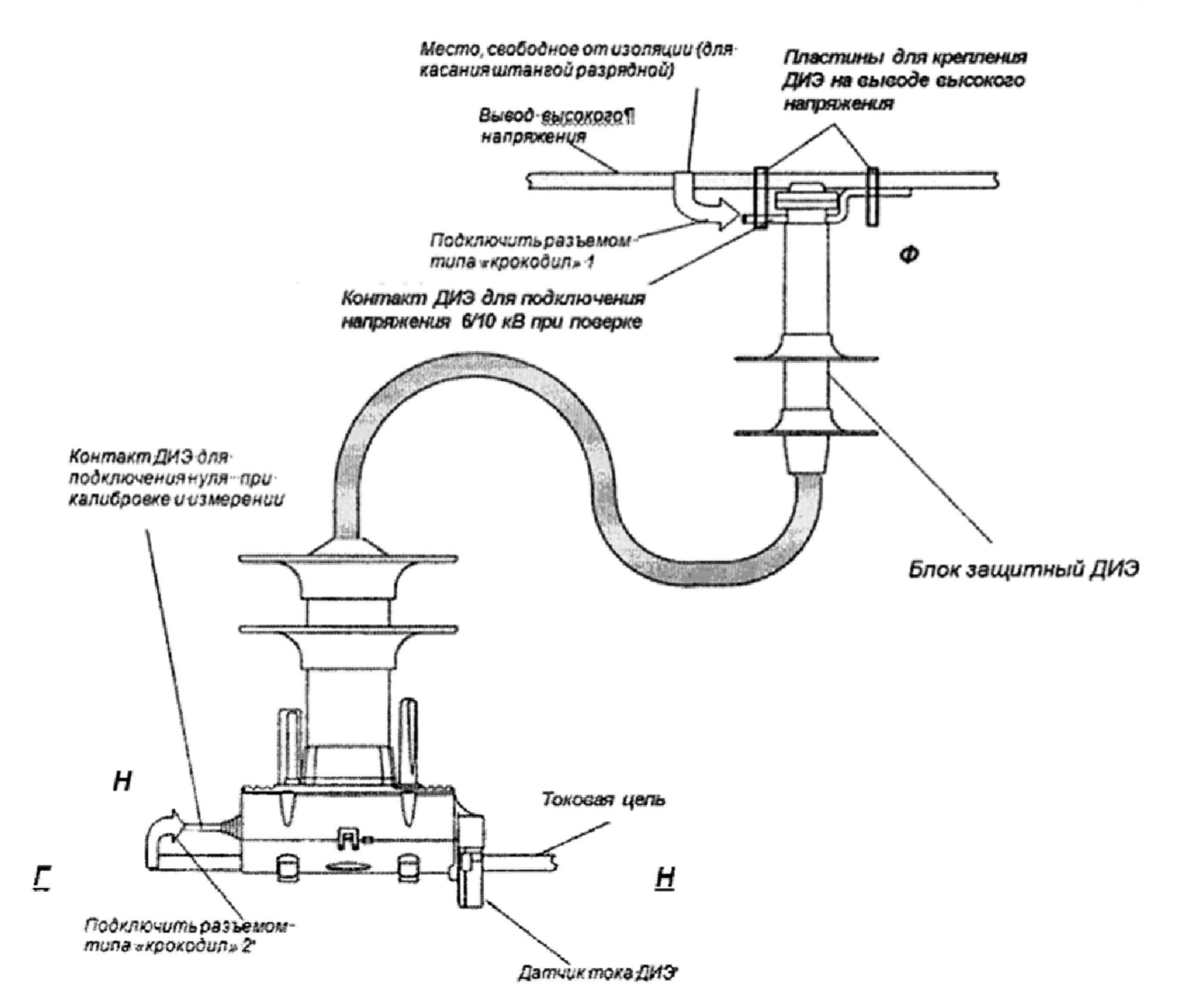

На схсмс обозначено:

Ф, Н - контакты ДИЭ для подачи испытательного напряжения

 $\Gamma$ ,  $H$  – сторона генератора и сторона нагрузки соответственно.

Рисунок Е.2 - Схема установки ДИЭ на рабочей позиции блока для подключения ДИЭ ВНКЛ.411724.218

Последовательность установки ДИЭ на рабочей позиции:

а) Поднять крышку рабочей камеры, снять остаточное напряжение с высоковольтного вывода с помощью разрядной штанги;

б) Блок защитный ДИЭ зацепить за вывод высокого напряжения, который расположен в рабочей камере, при помощи пластин для крепления ДИЭ на выводе высокого напряжения;

в) Открыть защелку датчика тока ДИЭ и надеть ДИЭ на токовую цепь, ористнтируя так, как показано на рисунке Е.2. При установке корпус ДИЭ должен быть зафиксирован.

г) Закрыть защелку датчик тока ДИЭ;

д) Подключить контакт ДИЭ для подключения напряжения 6/10 кВ на блоке защитном при калибровке и измерении к выводу высокого напряжения стенда при помощи разъема «крокодил» 1 (см. рисунок Е.2);

с) Подключить контакт ДИЭ для подключения нуля при измерении к токовой цепи при помощи разъема «крокодил» 2 (см. рисунок Е.2);

ж) закрыть крышку рабочей камеры.

Запрещается прикасаться к ДИЭ или элементам конструкции рабочей камеры без предварительного снятия остаточного напряжения с вывода высокого напряжения (см. рисунок Е2) при помощи разрядной штанги.

#### Приложение Ж (обязательное) Основные технические характеристики ИПУЭ РиМ 389,01

ИПУЭ состоит из интерфейсного блока (далее - БИ) и двух датчиков измерения энергии РиМ 108.01 (далее - ДИЭ). БИ выполнен в виде бокса с установленными в нем блоком базовым и сервисными устройствами (предназначены для отключения/подключения и резервирования питания блока базового).

Номинальные напряжения ДИЭ - 6 и 10 кВ. Номинальное напряжение БИ - 230 В.

ИПУЭ РиМ 389.01 измеряет параметры показателей качества электрической энергии по установившемуся отклонению напряжения 6Uu и отклонению частоты Af в соответствии с ГОСТ 32144-2013, ГОСТ 30804.4.30-2013.

ИПУЭ определяют показатели качества электроэнергии согласно ГОСТ 32144-2013, ГОСТ 30804.4.30-2013:

• длительность провала напряжения  $\Delta t_{\Pi}$ ;

• остаточное напряжение провала напряжения  $\delta U_{II}$ ;

• длительность перенапряжения  $\Delta t_{\text{HEP}}U$ ;

• напряжение прямой и обратной последовательности  $U_1, U_2$ ;

• токи прямой и обратной последовательности 1ь Ь;

• коэффициенты несимметрии по обратной последовательности напряжения и тока  $K_{211} K_{21}$ .

Интерфейс RF1 (радиоканал на частоте 433,92 МГц) предназначен для считывания информации и обмена данными с устройствами АС между БИ на расстоянии до 50 м, между ДИЭ на расстоянии 100 м.

Интерфейсы GSM/GPRS, два интерфейса RS-485 и оптопорт предназначены для подключения к информационным сетям АС и конфигурирования ИПУЭ.

Показания ИПУЭ считываются при помощи ЖКИ, специализированных устройств АС: терминала мобильного РиМ 099.01-10 по интерфейсу RF1, по интерфейсам RS-485-1 и RS-485-2 и GSM/GPRS каналу связи с передачей данных на сервер АС.

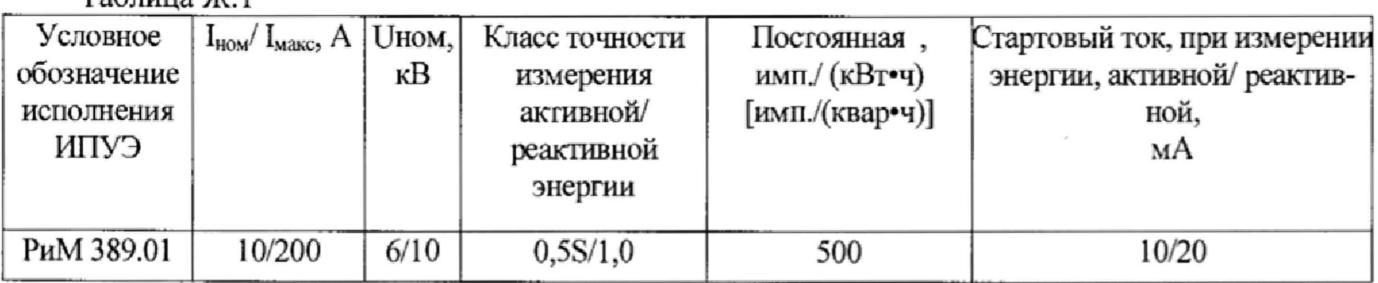

Таблица Ж.1

|              |                 | Номера листов (страниц) |       |                     | лиет регистрации изменении<br>Входящий   |                 |                                                   |       |      |
|--------------|-----------------|-------------------------|-------|---------------------|------------------------------------------|-----------------|---------------------------------------------------|-------|------|
| Изм.         | изме-<br>ненных | заме-<br>ненных         | новых | аннули-<br>рованных | Всего<br>листов<br>(страниц)<br>в докум. | $N_2$<br>докум. | № сопро-<br>водитель-<br>ного<br>докум. и<br>дата | Подп. | Дата |
| $\mathbf{1}$ |                 |                         |       |                     |                                          |                 |                                                   |       |      |
|              |                 |                         |       |                     |                                          |                 |                                                   |       |      |
|              |                 |                         |       |                     |                                          |                 |                                                   |       |      |
|              |                 |                         |       |                     |                                          |                 |                                                   |       |      |
|              |                 |                         |       |                     |                                          |                 |                                                   |       |      |
|              |                 |                         |       |                     |                                          |                 |                                                   |       |      |
|              |                 |                         |       |                     |                                          |                 |                                                   |       |      |
|              |                 |                         |       |                     |                                          |                 |                                                   |       |      |
|              |                 |                         |       |                     |                                          |                 |                                                   |       |      |
|              |                 |                         |       |                     |                                          |                 |                                                   |       |      |
|              |                 |                         |       |                     |                                          |                 |                                                   |       |      |
|              |                 |                         |       |                     |                                          |                 |                                                   |       |      |
|              |                 |                         |       |                     |                                          |                 |                                                   |       |      |
|              |                 |                         |       |                     |                                          |                 |                                                   |       |      |
|              |                 |                         |       |                     |                                          |                 |                                                   |       |      |
|              |                 |                         |       |                     |                                          |                 |                                                   |       |      |
|              |                 |                         |       |                     |                                          |                 |                                                   |       |      |
|              |                 |                         |       |                     |                                          |                 |                                                   |       |      |
|              |                 |                         |       |                     |                                          |                 |                                                   |       |      |
|              |                 |                         |       |                     |                                          |                 |                                                   |       |      |
|              |                 |                         |       |                     |                                          |                 |                                                   |       |      |
|              |                 |                         |       |                     |                                          |                 |                                                   |       |      |
|              |                 |                         |       |                     |                                          |                 |                                                   |       |      |
|              |                 |                         |       |                     |                                          |                 |                                                   |       |      |
|              |                 |                         |       |                     |                                          |                 |                                                   |       |      |
|              |                 |                         |       |                     |                                          |                 |                                                   |       |      |
|              |                 |                         |       |                     |                                          |                 |                                                   |       |      |
|              |                 |                         |       |                     |                                          |                 |                                                   |       |      |
|              |                 |                         |       |                     |                                          |                 |                                                   |       |      |
|              |                 |                         |       |                     |                                          |                 |                                                   |       |      |
|              |                 |                         |       |                     |                                          |                 |                                                   |       |      |
|              |                 |                         |       |                     |                                          |                 |                                                   |       |      |
|              |                 |                         |       |                     |                                          |                 |                                                   |       |      |
|              |                 |                         |       |                     |                                          |                 |                                                   |       |      |

Лист регистрации изменений